## SCUBA-2 WORKSHOP SESSION

Focus on Calibration and CO contamination

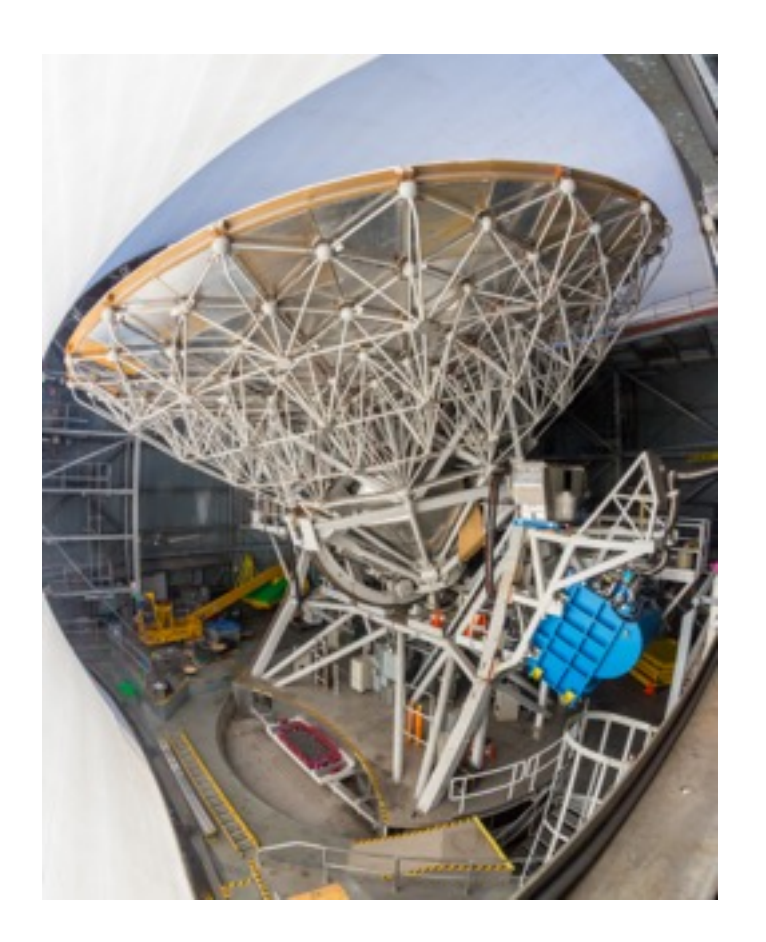

JCMT Users meeting workshop, Nanjing 2017

# SCUBA-2 OUTLINE OF SESSION

#### **SCUBA-2 Calibration**

- A reminder of how and why we calibrate
- A note on future updates to our WVM model and what this will mean

#### **SCUBA-2 what's in the dust?**

- a guide to CO contamination estimation using SCUBA-2 and HARP data.
- How to convert HARP data from K to pW (conversion factor)
- Look at how to include information from a HARP CO map during SCUBA-2 reduction.

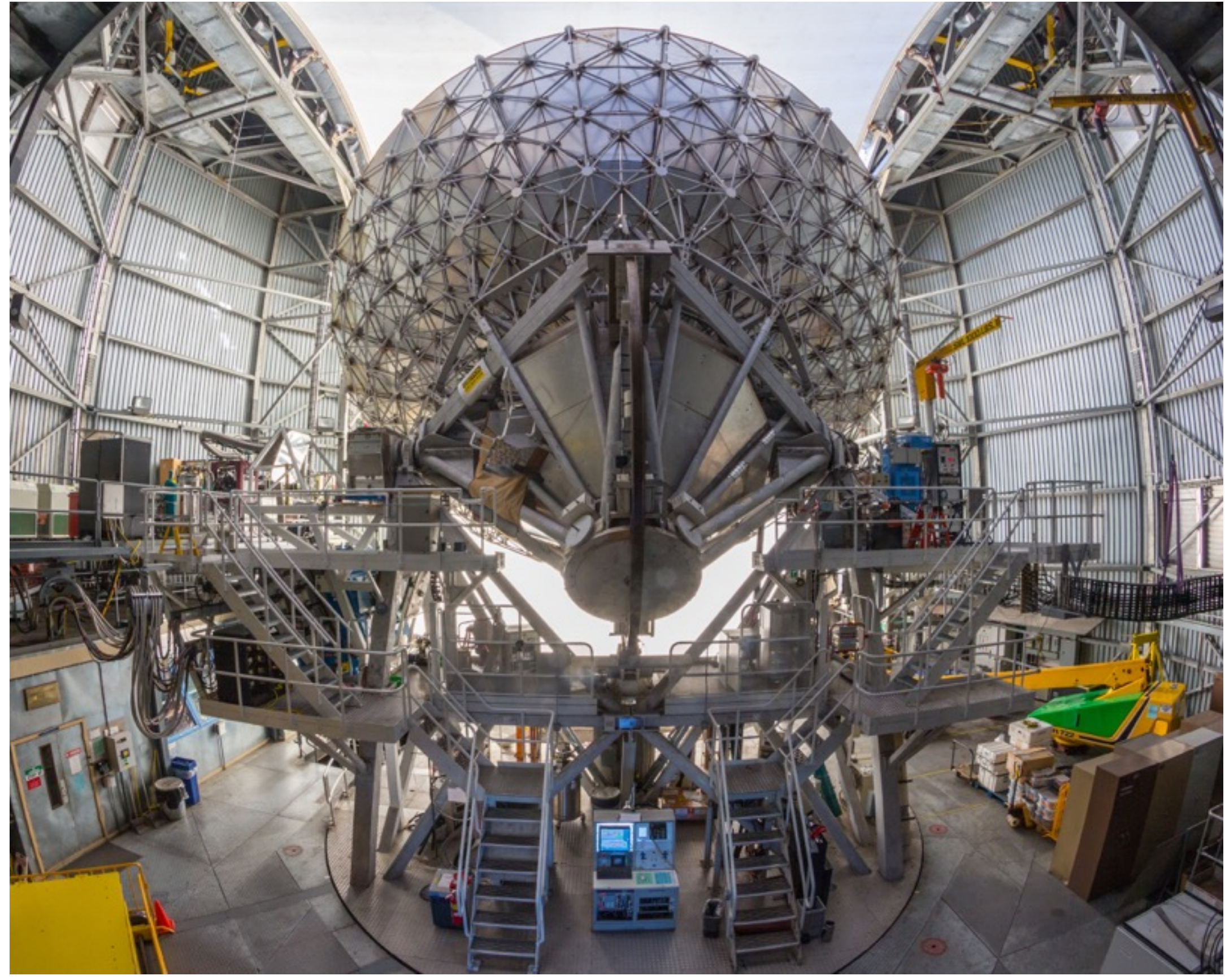

10240-pixel bolometer camera: 450 & 850 um simultaneously

Transition Edge Sensors

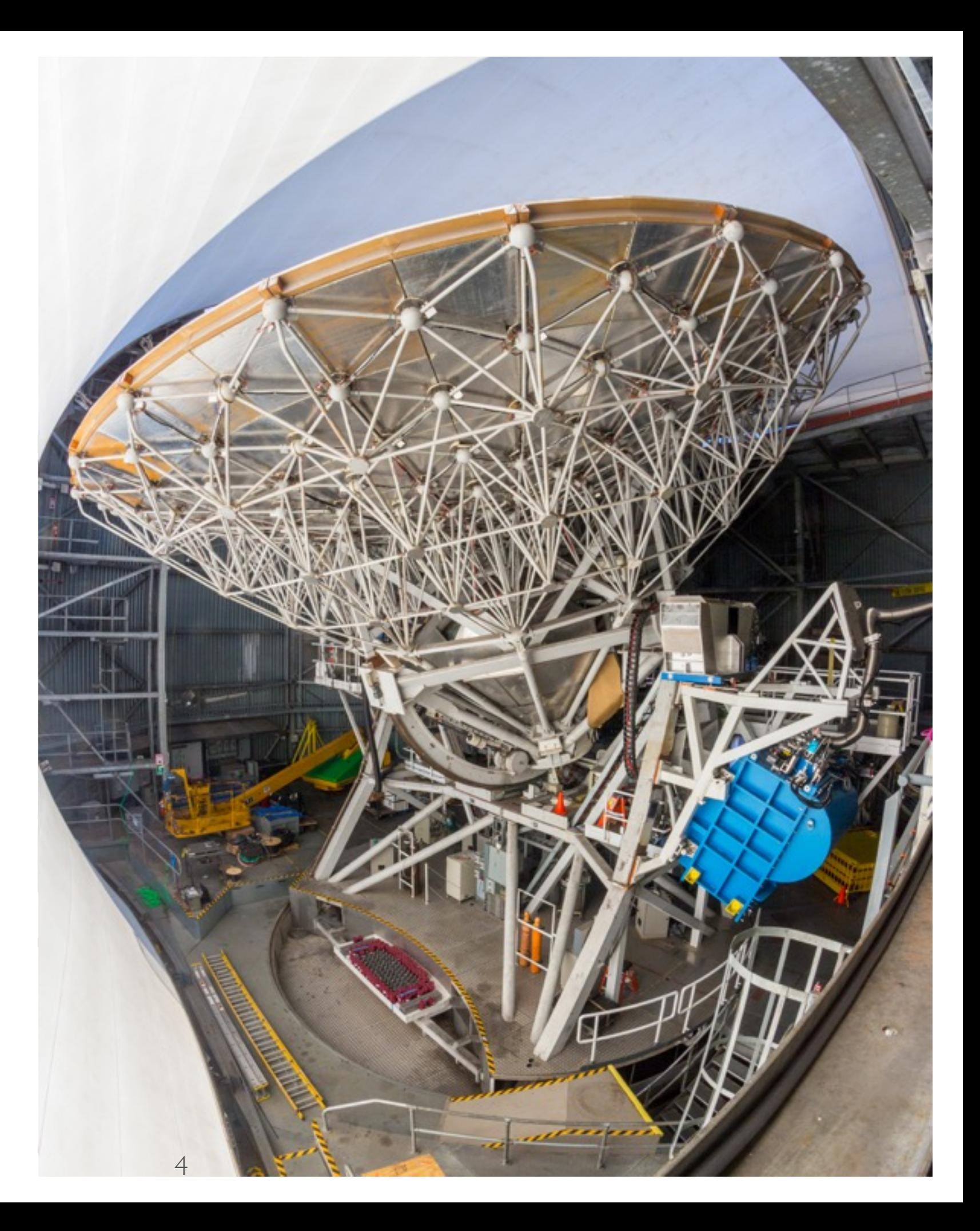

10240-pixel bolometer camera: 450 & 850 um simultaneously

Transition Edge Sensors

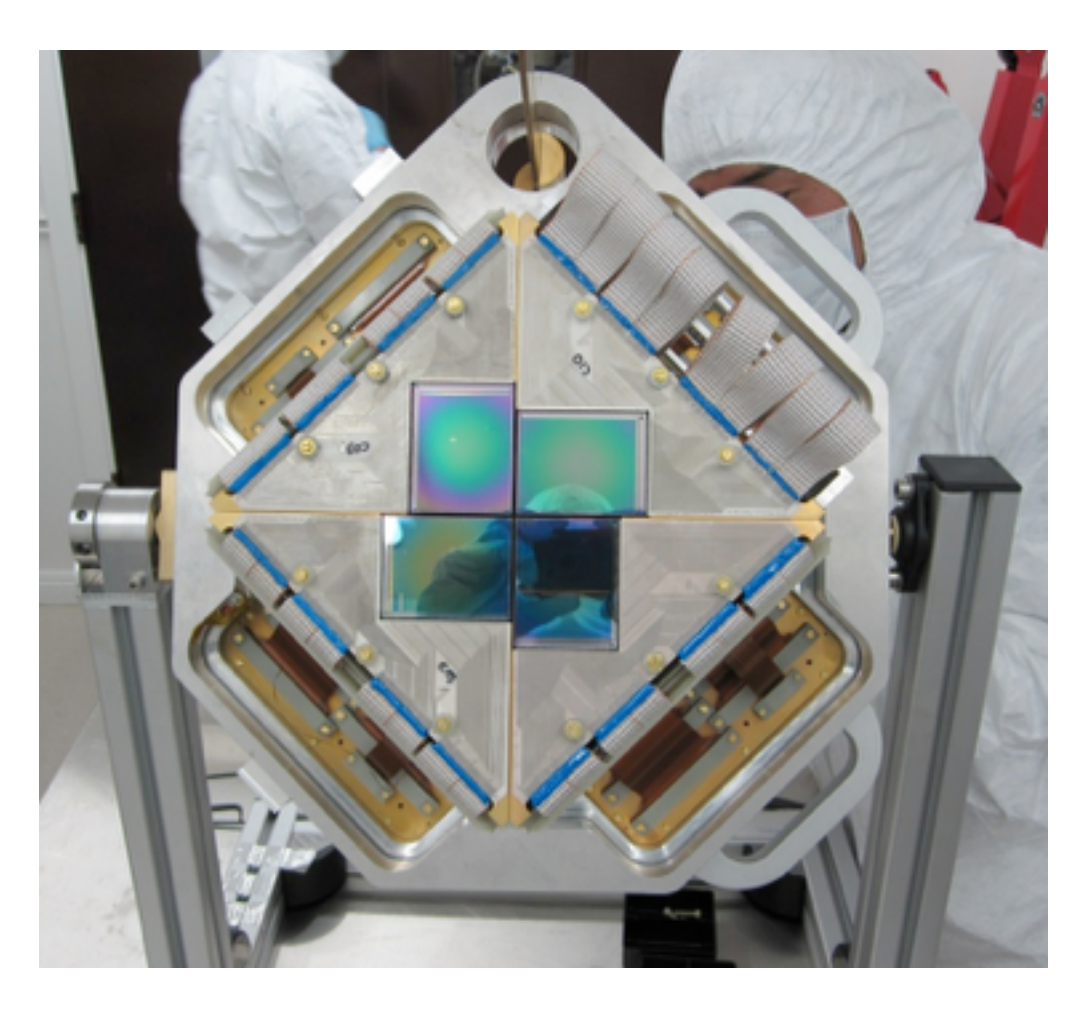

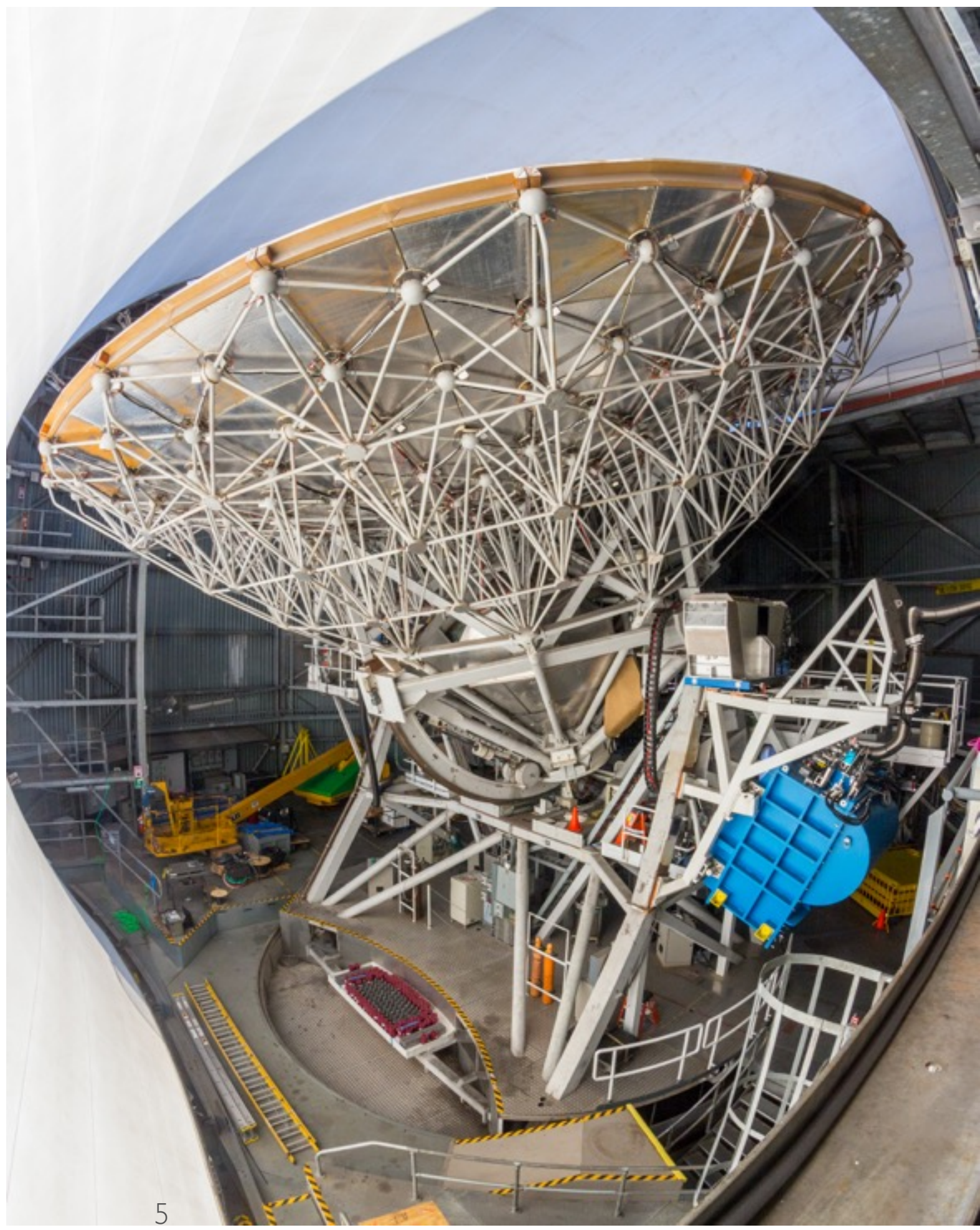

10240-pixel bolometer camera: 450 & 850 um simultaneously

Transition Edge Sensors

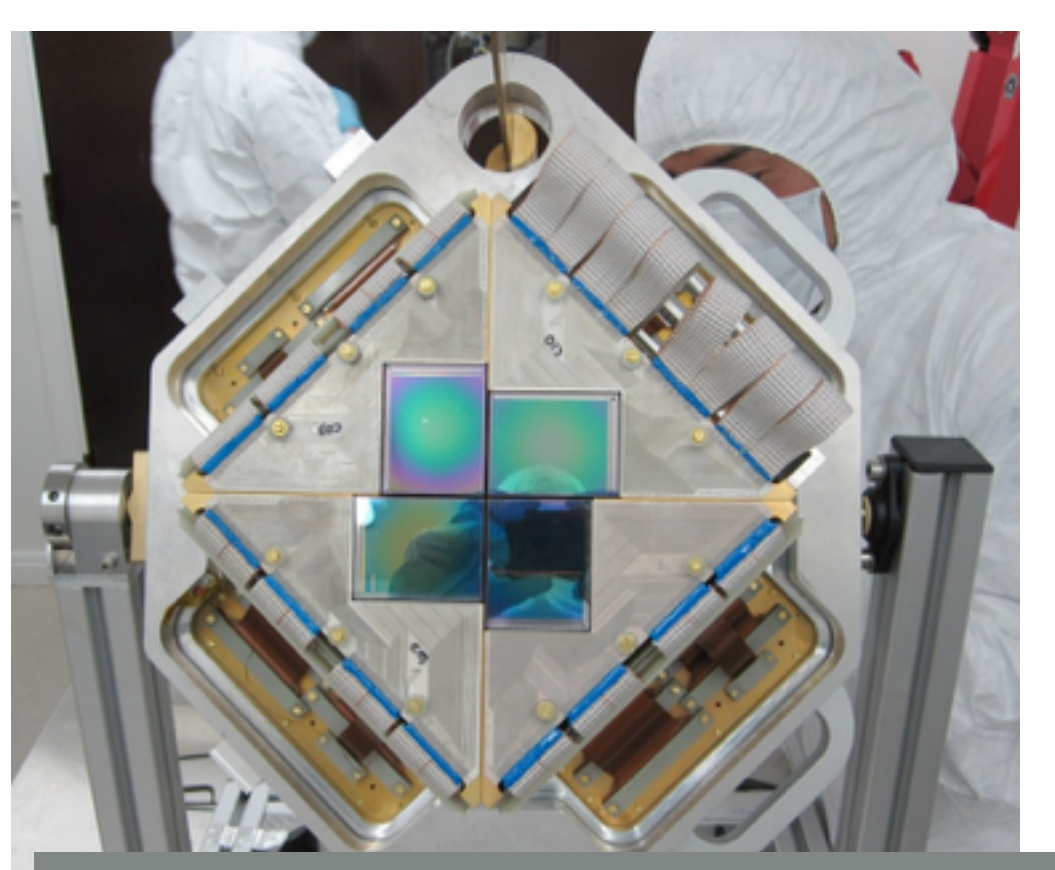

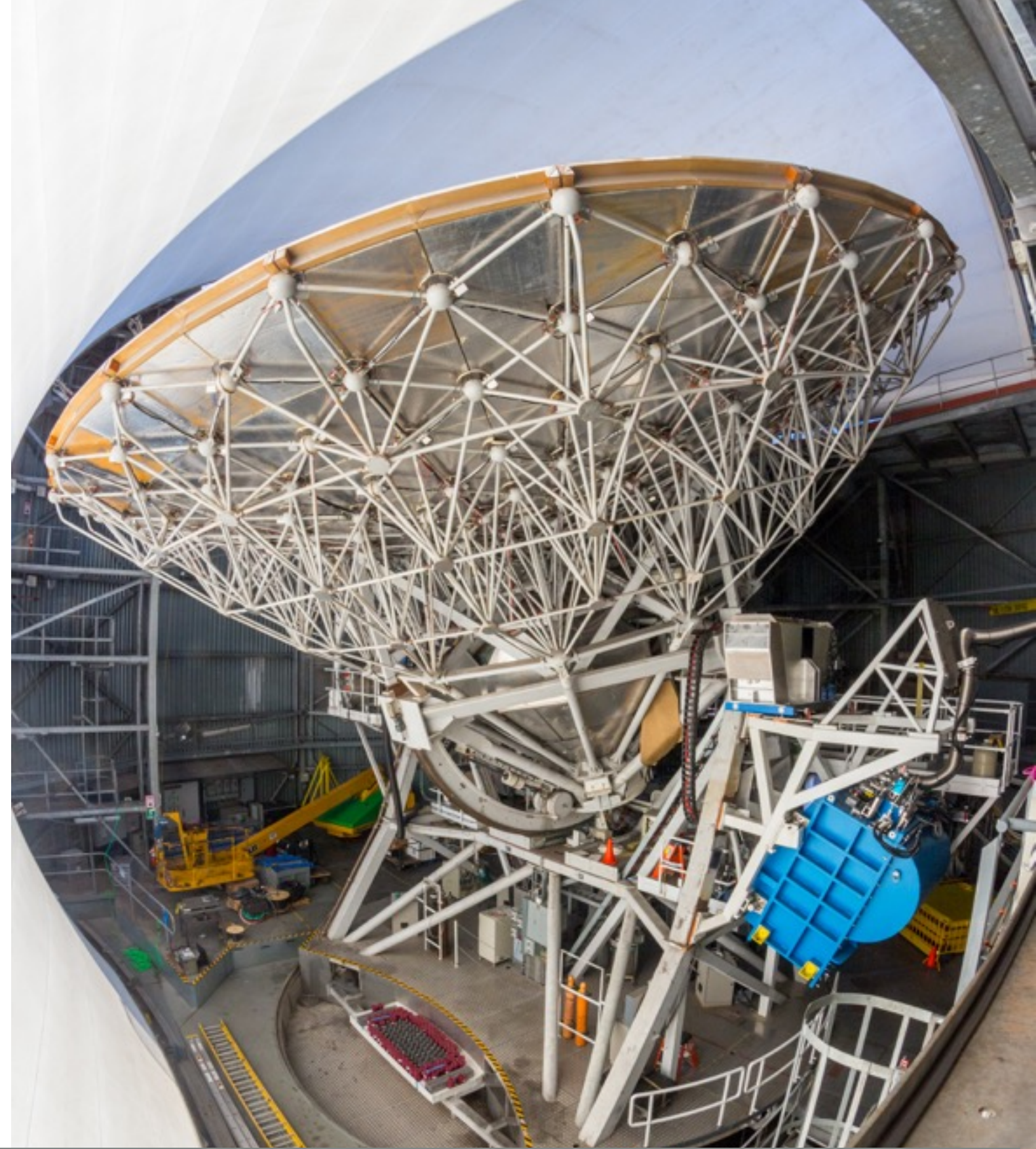

5 http://www.eaobservatory.org/jcmt/instrumentation/continuum/scuba-2/for more details see:

## SCUBA-2 DATA REDUCTION

http://www.eaobservatory.org/jcmt/science/reductionanalysis-tutorials/

#### **JCMT Data Reduction/Analysis Tutorials**

**Contents [show]** 

#### **Tutorials**

There are now a number of tutorials offered for new users of the JCMT.

#### **SCUBA-2 Tutorials**

- 1. SCUBA-2 Data Reduction/Analysis Tutorial 1 Simple reduction of a SCUBA-2 dataset using the ORAC-DR pipeline software using different data reduction recipes; an introduction to basic Gaia use.
- 2. SCUBA-2 Data Reduction/Analysis Tutorial 2 Modification of the behavior of standard reduction recipes using a recpars (Recipe Parameters) file, standard imaging of a SCUBA-2 dataset using the makemap command and manual modification of the process by specifying a different dimmconfig file.
- 3. SCUBA-2 Data Reduction/Analysis Tutorial 3 Creation and use of an external mask with a simple SCUBA-2 dataset. This is usually used to help recover/improve large scale structure and decrease the negative bowling in large Pong maps.
- 4. SCUBA-2 Data Reduction/Analysis Tutorial 4 Use and modification of PICARD matched filters for point source detection in an already-reduced map.
- 5. SCUBA-2 Data Reduction/Analysis Tutorial 5 Investigating the contamination in the 850micron

# SCUBA-2 DATA REDUCTION

http://www.eaobservatory.org/jcmt/science/reductionanalysis-tutorials/

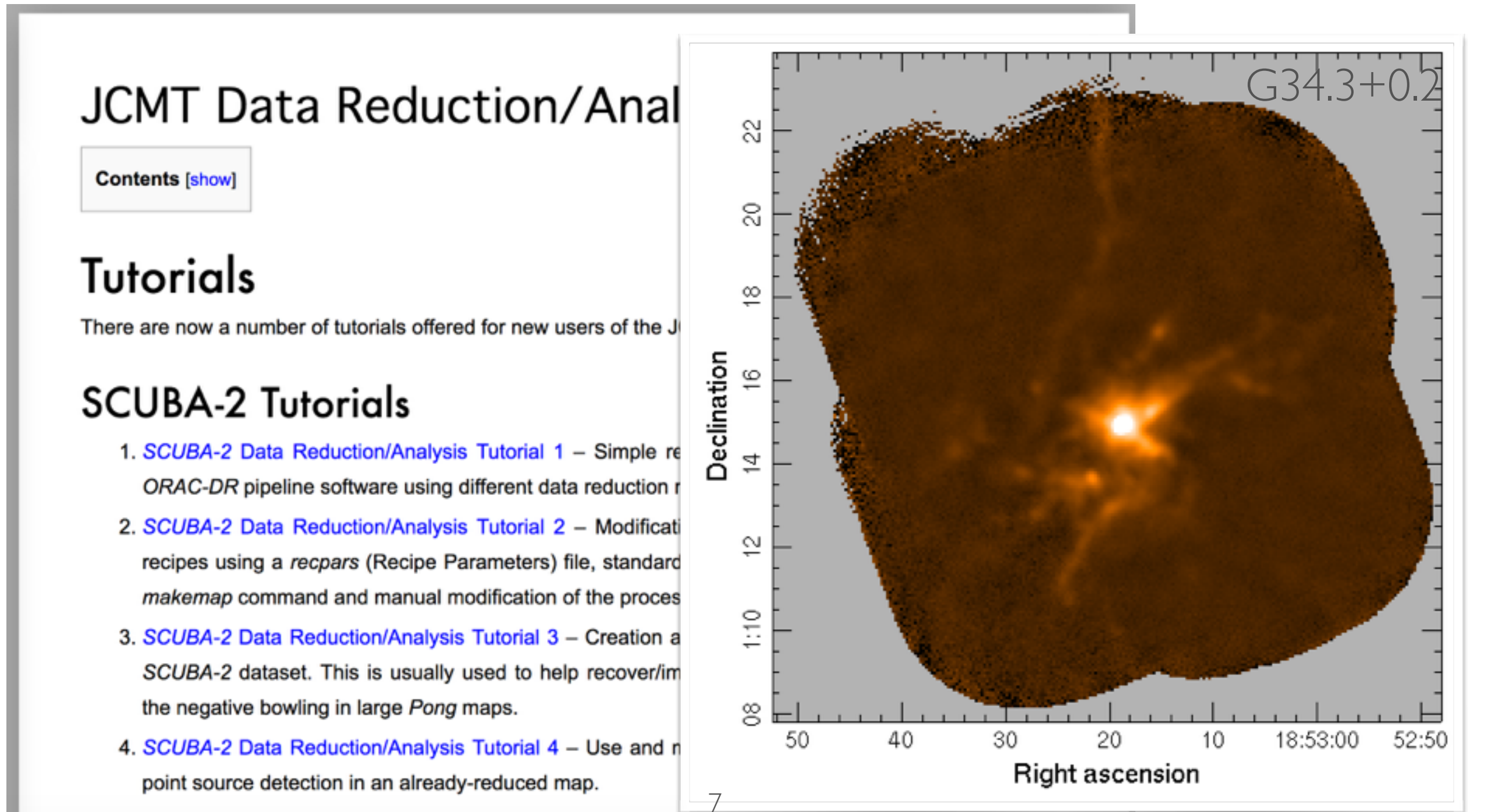

5. SCUBA-2 Data Reduction/Analysis Tutorial 5 - Investigating the contamination in the 850micron

Two step process:

- 1) calibrate to the raw data to pW
- 2) calibrate power to Flux Density

Iwo step process:

- 1) calibrate to the raw data to pW
- 2) calibrate power to Flux Density

1) done with a "fast flat" 2) observing a known source, a calibrator, to calculate a Flux Conversion Factor (FCF)

Iwo step process:

1) calibrate to the raw data to pW 1) done with a "fast flat"

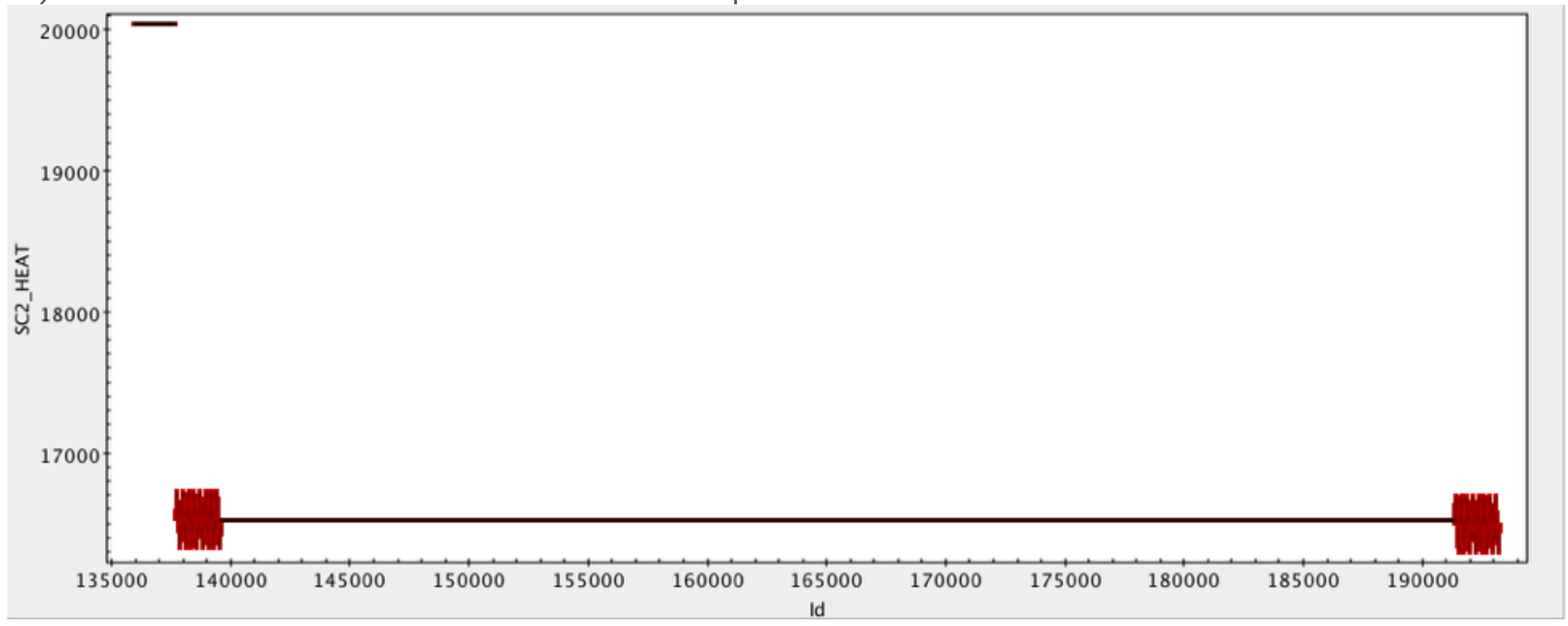

>> jcmtstate2cat s8a20120501\_00068\_\*.sdf state.tst >> topcat -f tst state.tst

Iwo step process:

1) calibrate to the raw data to pW 1) done with a "fast flat"

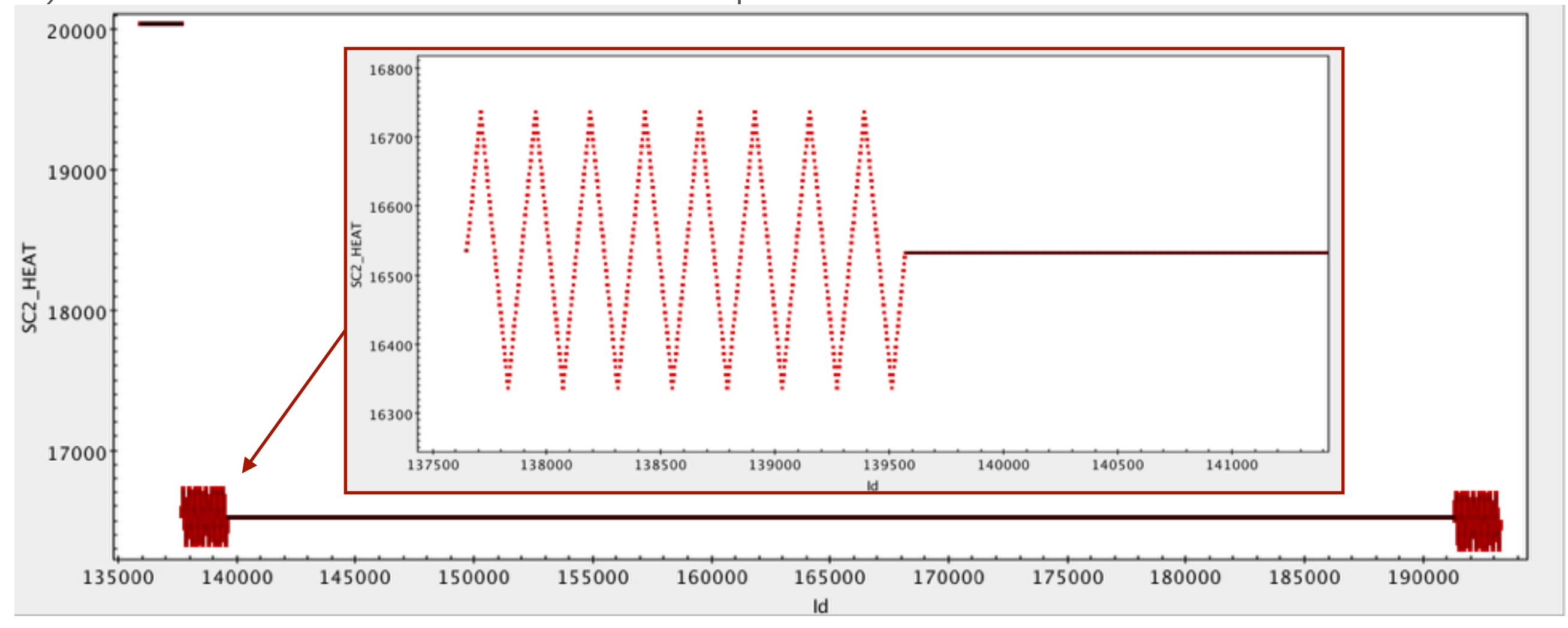

>> jcmtstate2cat s8a20120501\_00068\_\*.sdf state.tst >> topcat -f tst state.tst

Two step process:

calibrate to the raw data to pW

2) calibrate power to Flux Density

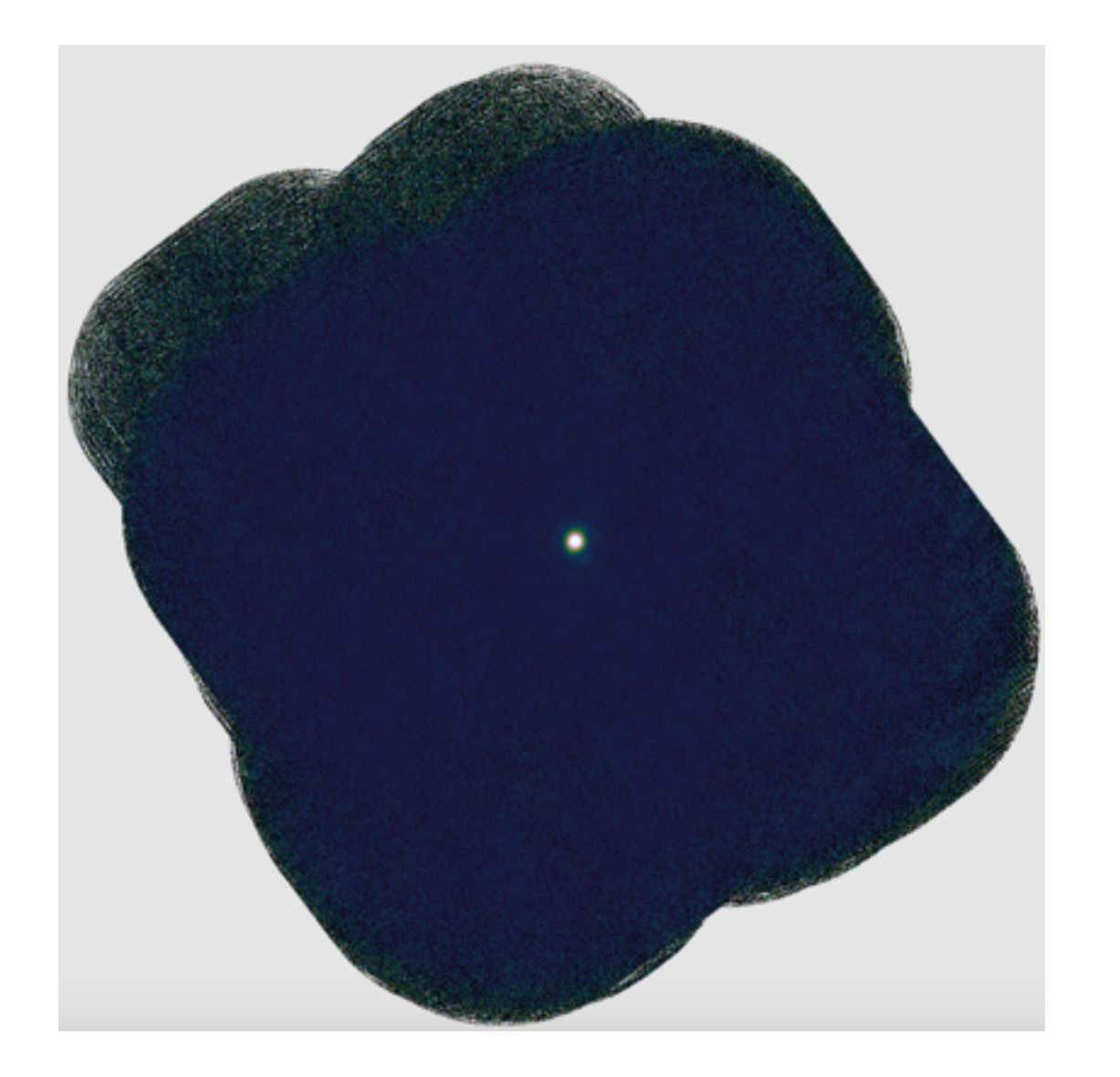

1) done with a "fast flat" 2) observing a known source, a calibrator, to calculate a Flux Conversion Factor (FCF)

Our primary calibrators are Mars and Uranus, and commonly used secondary calibrators include CRL2688, and CRL618.

Iwo step process:

- calibrate to the raw data to pW
- 2) calibrate power to Flux Density

1) done with a "fast flat" 2) observing a known source, a calibrator, to calculate a Flux Conversion Factor  $(FCF)$ 

FCF values for any project (ideally) calculated using calibrator closest to project science data (in both time & space)

Both science & calibrator data should be reduced with latest version of *Starlink*, using same configuration file & same pixel size **General advice: reduce all calibrators taken near observations & watch out for major deviations!** 

http://www.eaobservatory.org/sc2cal

#### **SCUBA-2 Calibration Database**

Welcome to the JCMT SCUBA-2 calibration database. This database exists to help JCMT users easily identify calibrations that were taken on nights where they had data taken. It allows searching either by date or by entering a project from the drop-down menus, and the results can be filtered by target and tau at 225 GHz. Graphs of either arcsecond or peak FCFs can also be generated by selecting the appropriate option. Mousing over any of the question marks will pop-up a short help message.

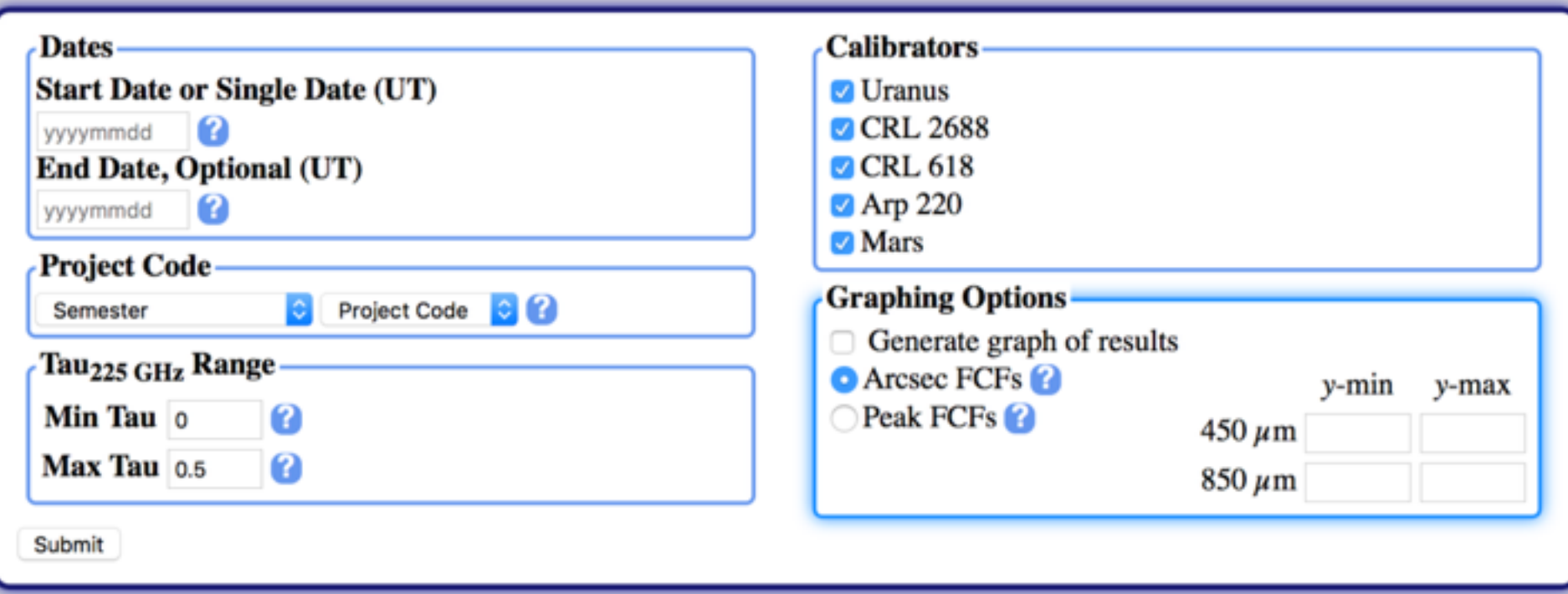

http://www.eaobservatory.org/jcmt/instrumentation/continuum/scuba-2/calibration/calibrators/

#### Nominal values:

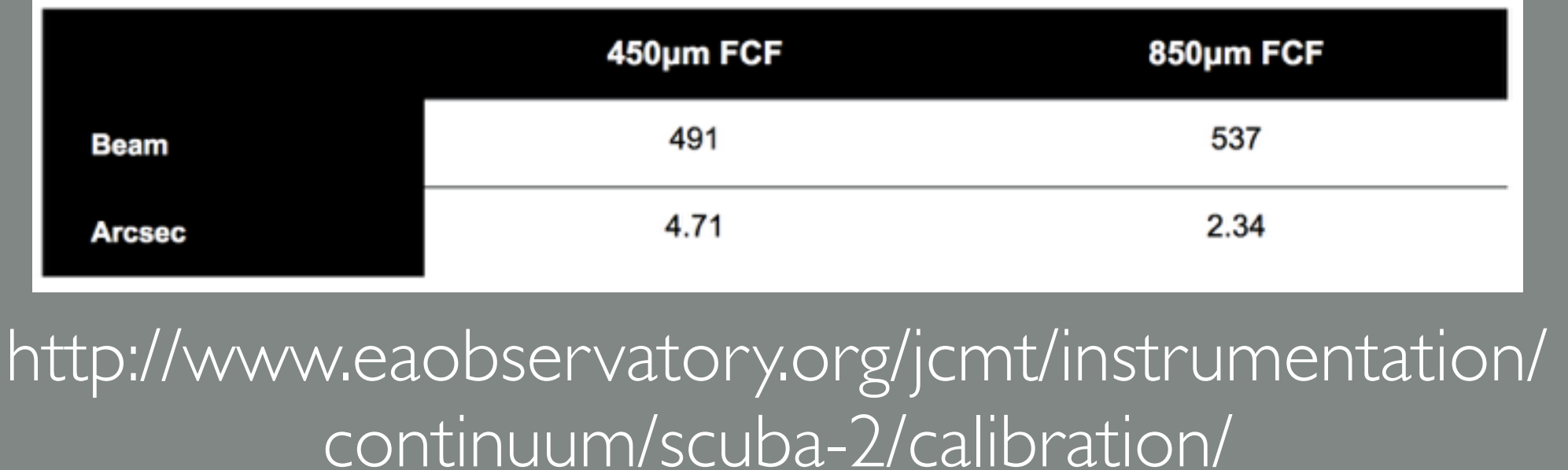

Derived from *makemap* reductions of *Daisy* maps of calibrators using:

- *bright\_compact dimmconfig* file
- I arcsec map pixel size

#### Nominal values:

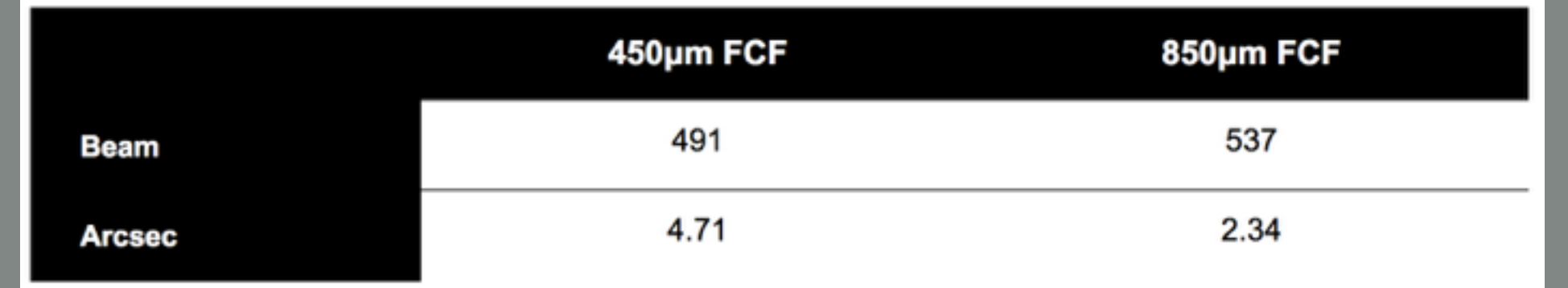

http://www.eaobservatory.org/jcmt/instrumentation/ continuum/scuba-2/calibration/

Should be used in one of two ways:

- Check derived FCF values before applying to user data (preferred method)
- Apply as first pass at source & noise strength estimation (not recommended)

To calibrate science data, always re-reduce calibrator observations with same pixel size as science data & **Always reduce archival SCUBA-2 data with latest** *Starlink* 

**release!** 

14

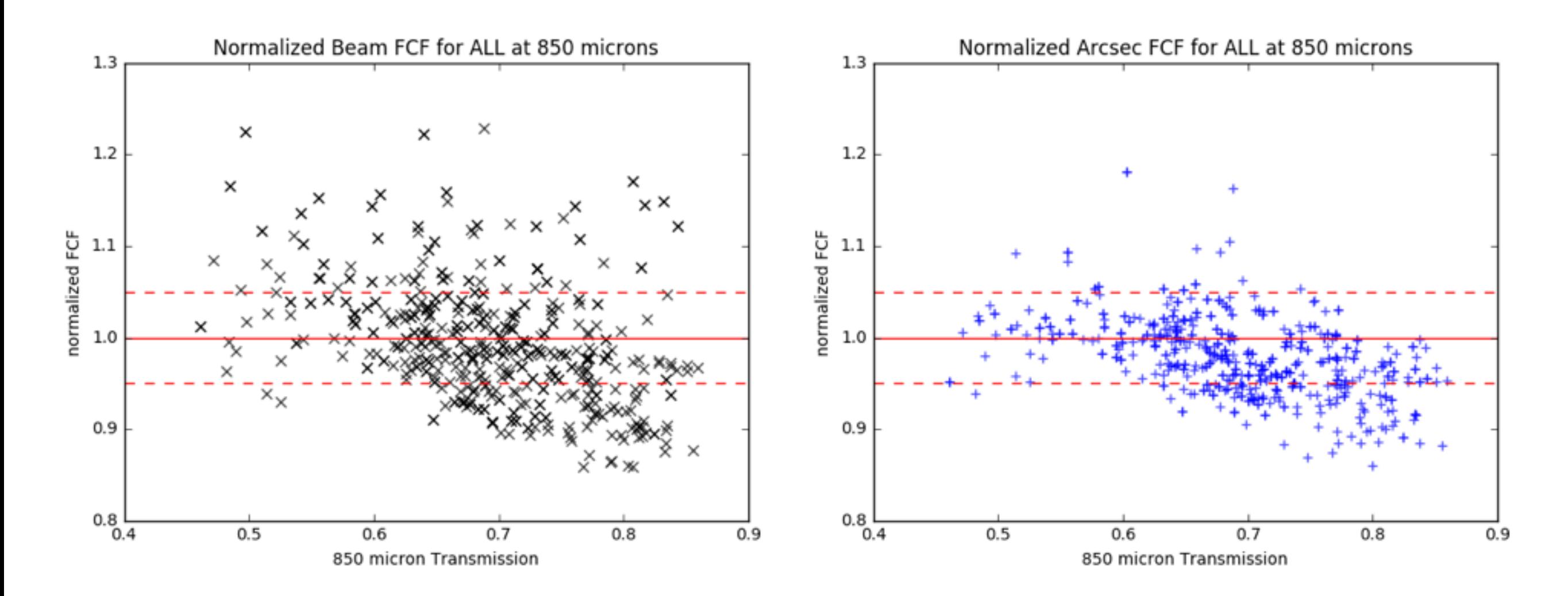

An inspection of the calibrators data taken between March 2015 and November 2016 - calibrators taken with the Black Water Vapor Monitor installed at the telescope indicates an issue with the Water Vapor Monitor as a function of transmission.

## SCUBA-2 & THE WVM

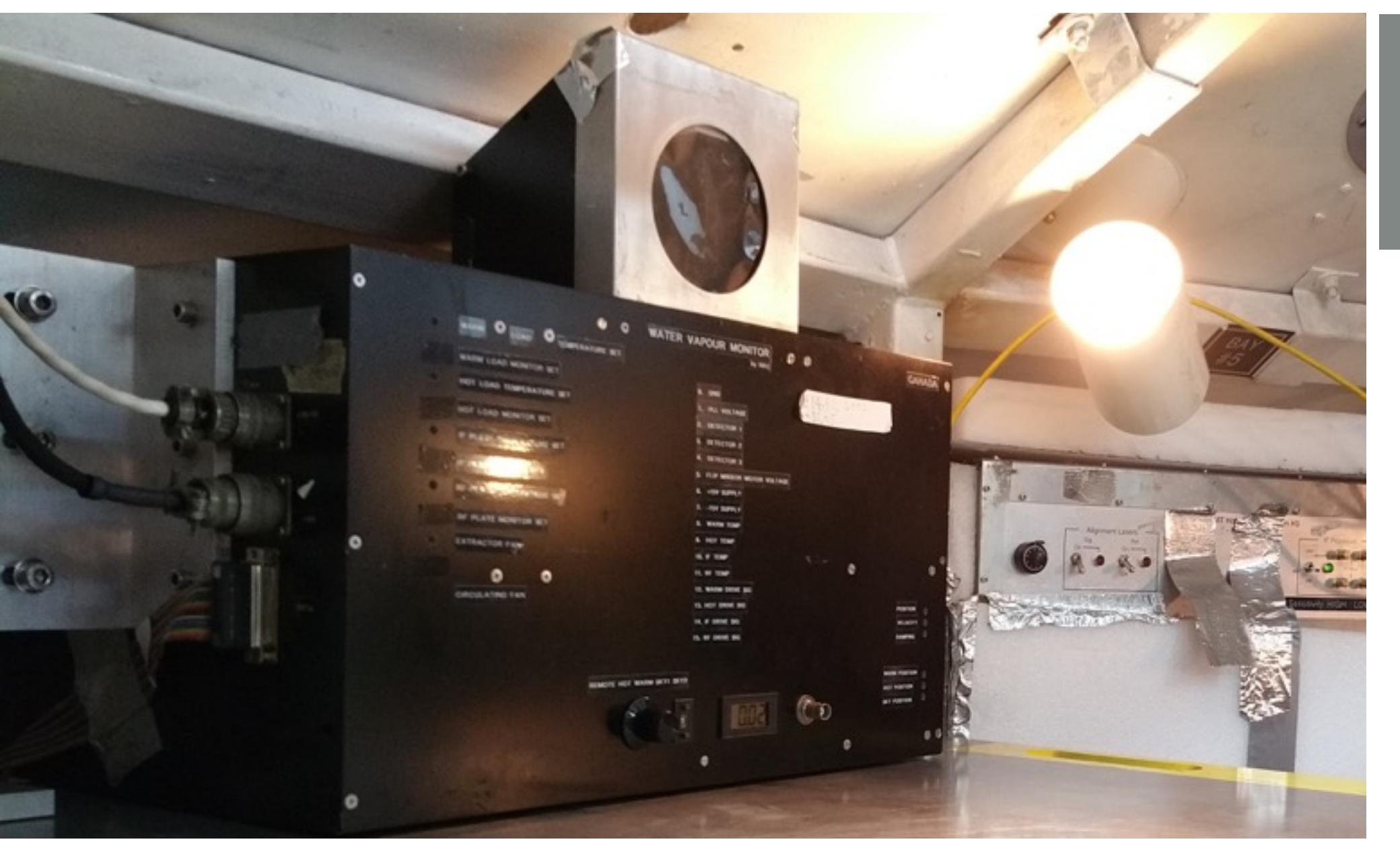

 $WWM =$ Water Vapor Monitor

The Water Vapor Monitor self calibrates by looking at known warm and hot loads. The sky opacity it calculates is needed for SCUBA-2 reductions - the extinction model.

### SCUBA-2 & THE WVM

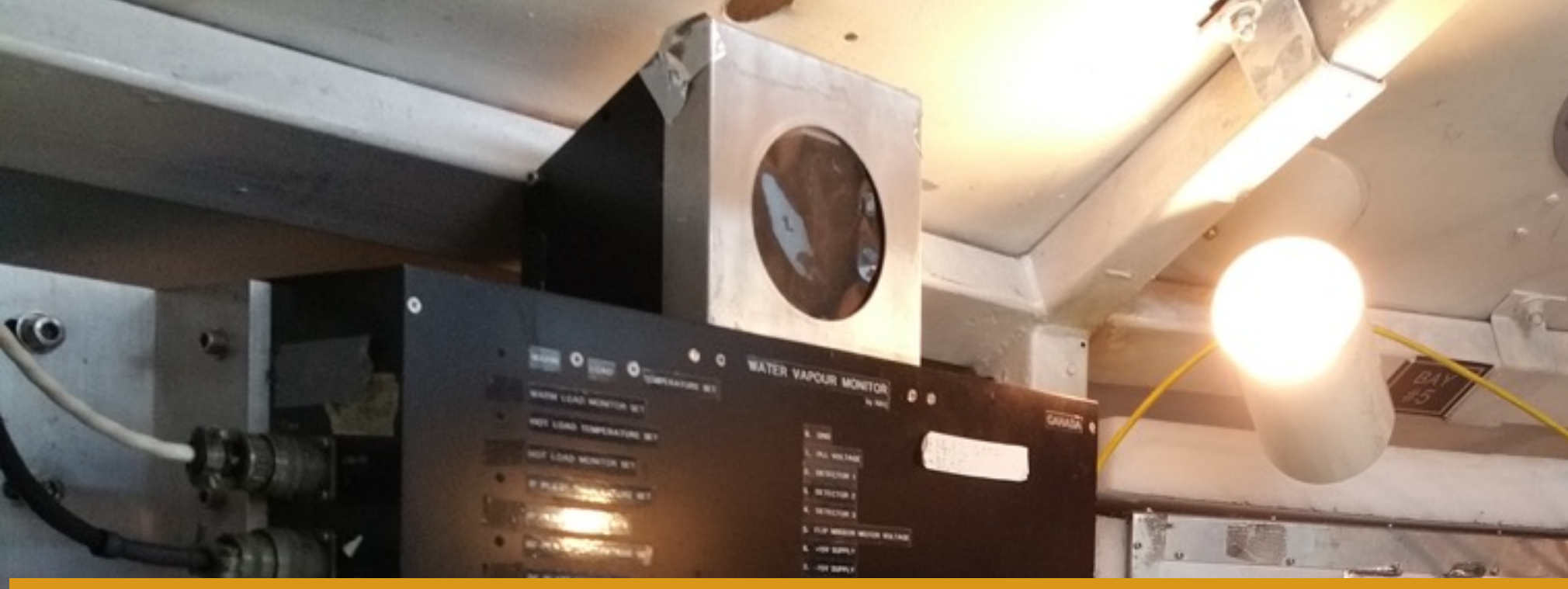

 $WWM =$ Water Vapor Monitor

for more information regarding the extinction model required during SCUBA-2 data reduction see: <http://starlink.eao.hawaii.edu/docs/sc21.htx/sc21ch3.html#x4-300002> <http://starlink.eao.hawaii.edu/docs/sc21.htx/sc21ap2.html#x12-121000B>

The Water Vapor Monitor self calibrates by looking at known warm and hot loads. The sky opacity it calculates is needed for SCUBA-2 reductions - the extinction model.

### SCUBA-2 & THE WVM

WATER VAPOUR MONTON CO

Staff check the performance/ calibrate using ambient & LNe.

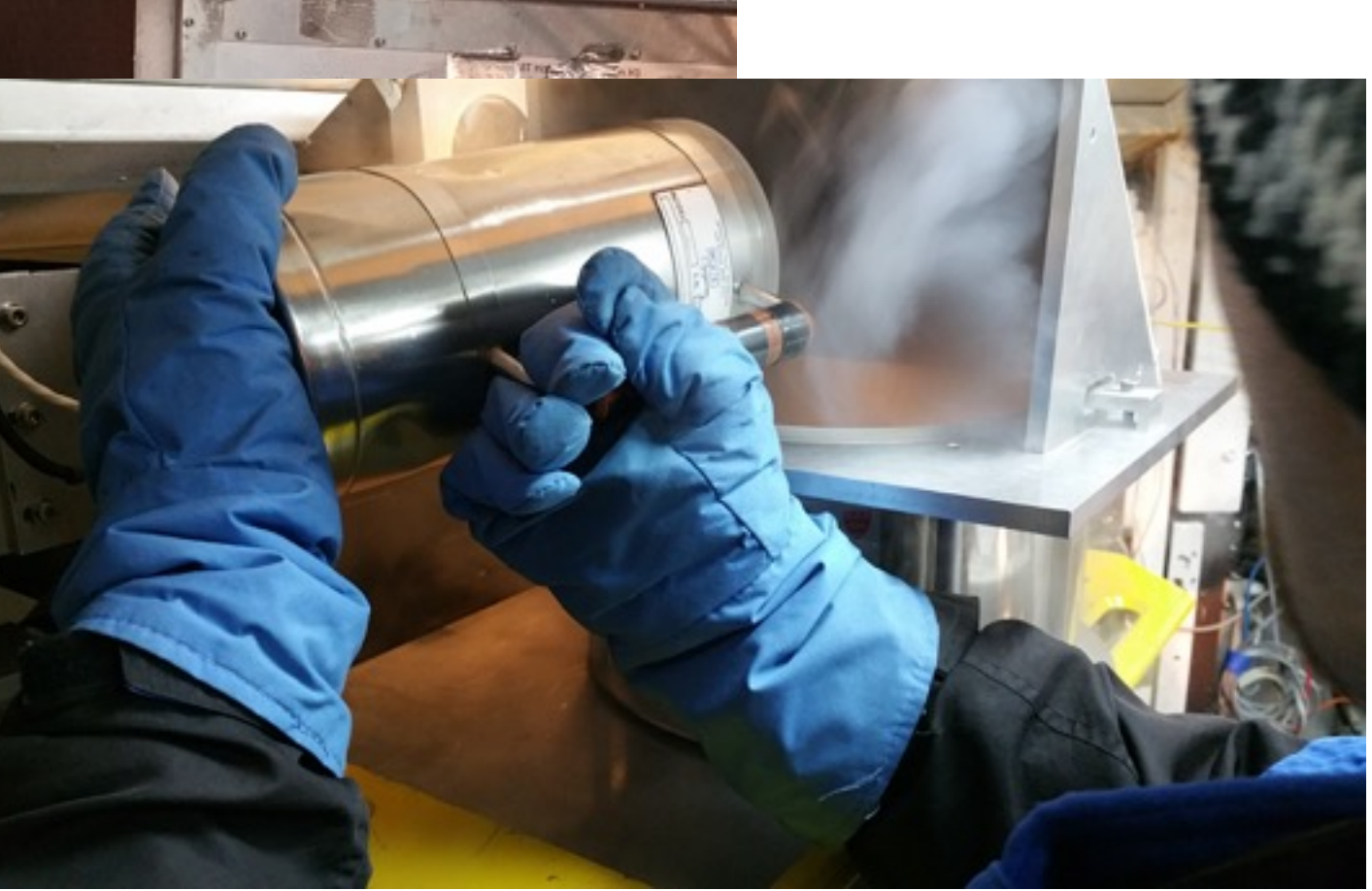

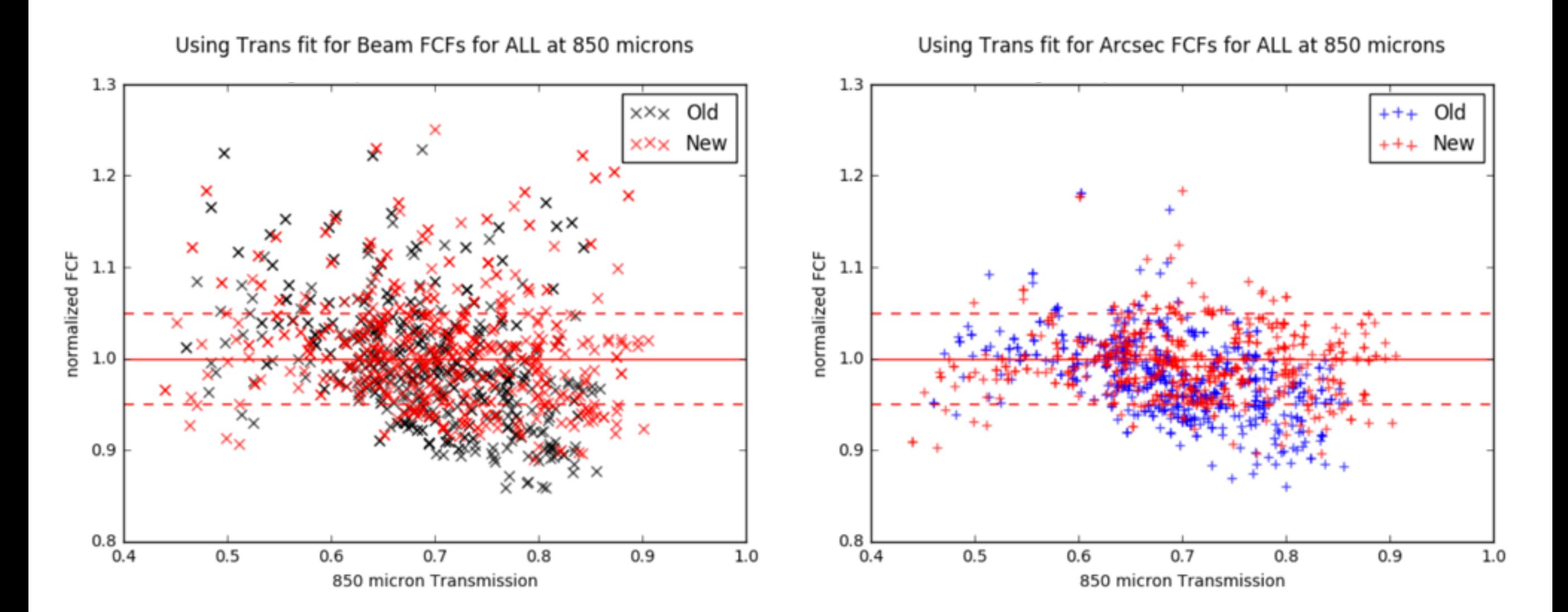

#### \* work in progress \*

by updating/improving our atmospheric model produced by our Water *Vapor Monitor we will remove this transmission dependency.*

#### **Stay tuned!**

if in doubt contact your support scientist

With new filters the SCUBA-2 FCFs may improve SCUBA-2's performance.

Currently need to implement change in the WVM and obtained a larger number of observations to investigate the impact of the new filters.

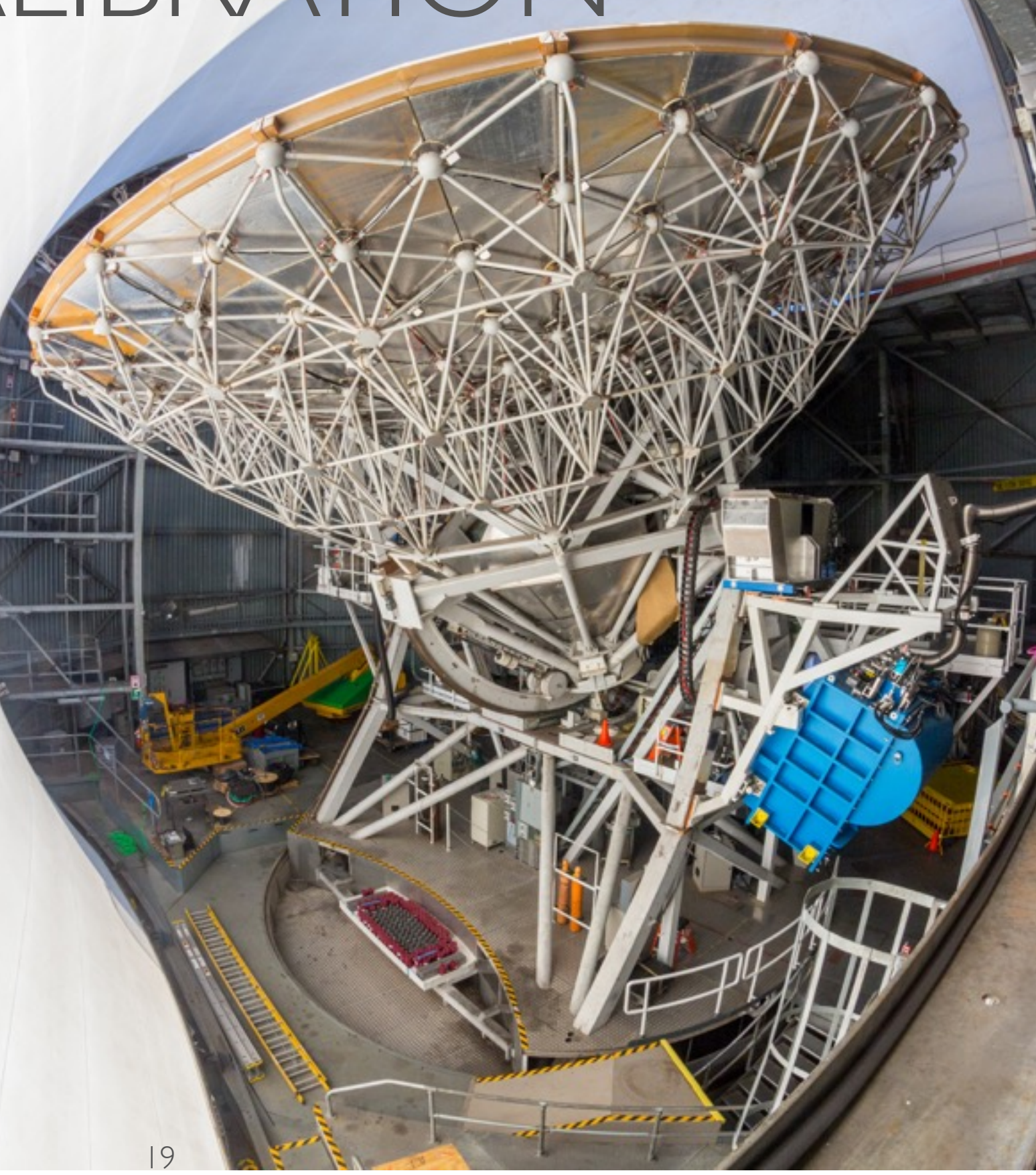

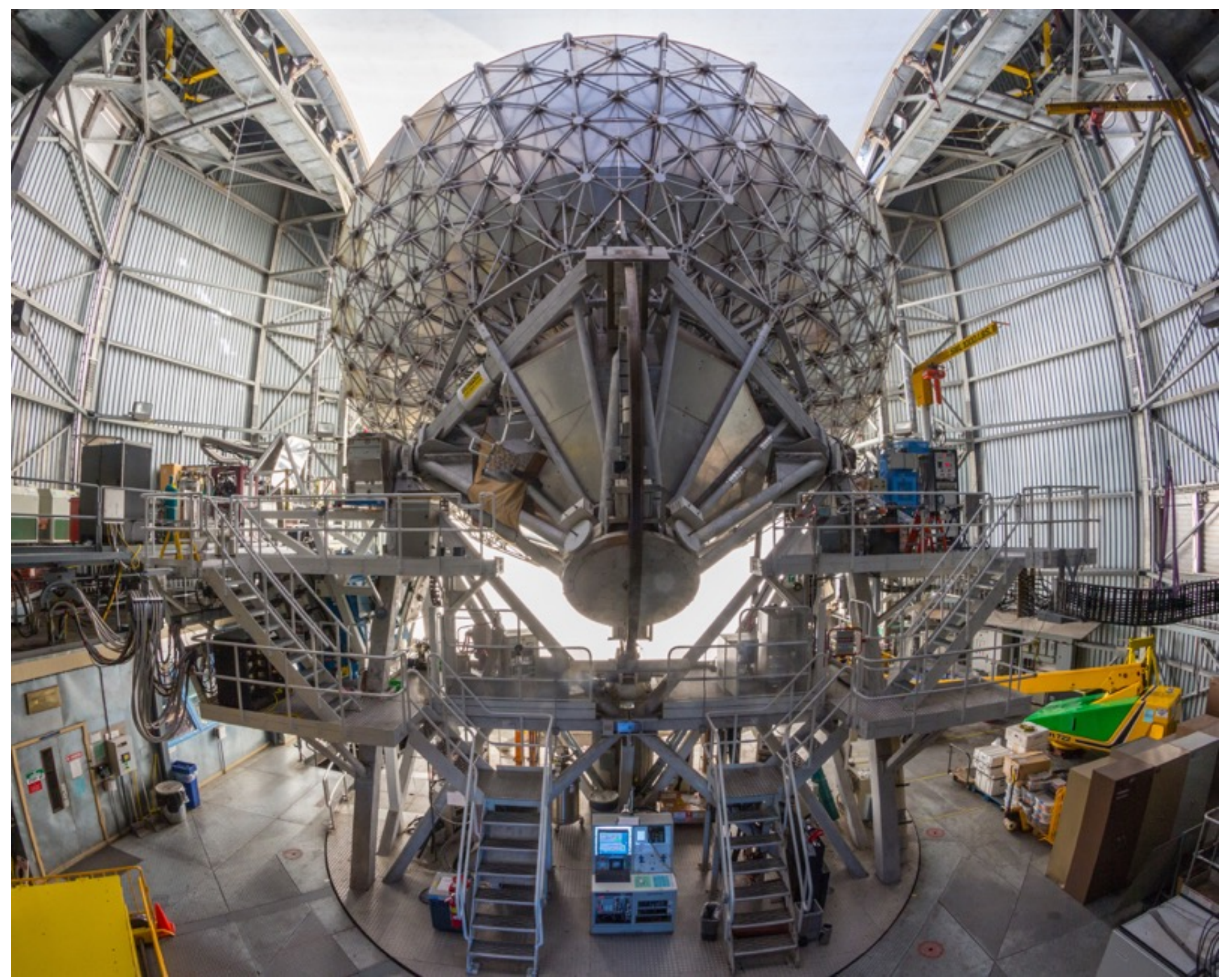

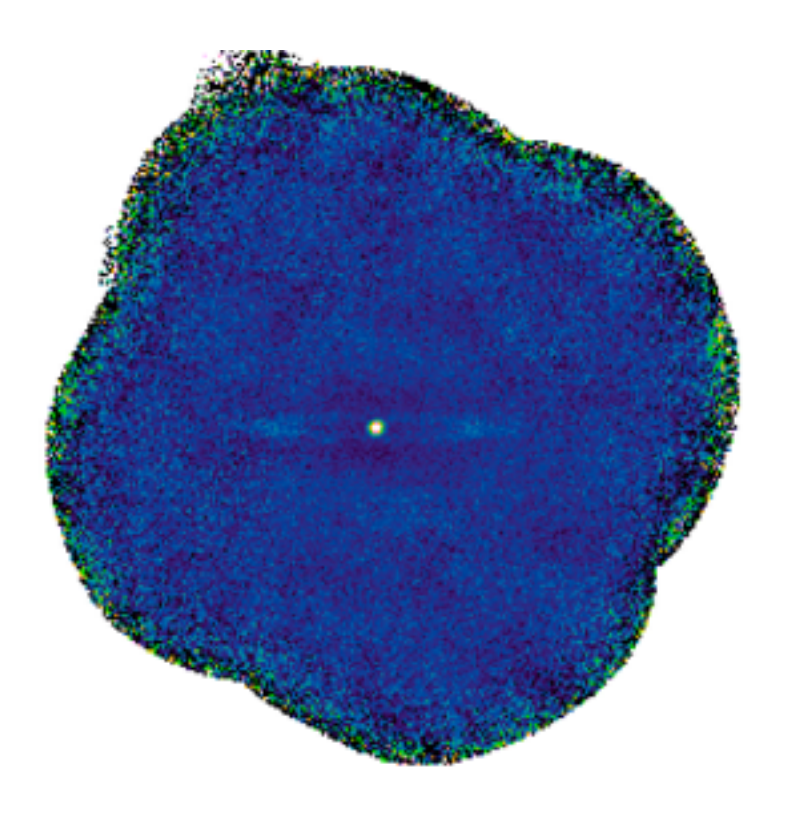

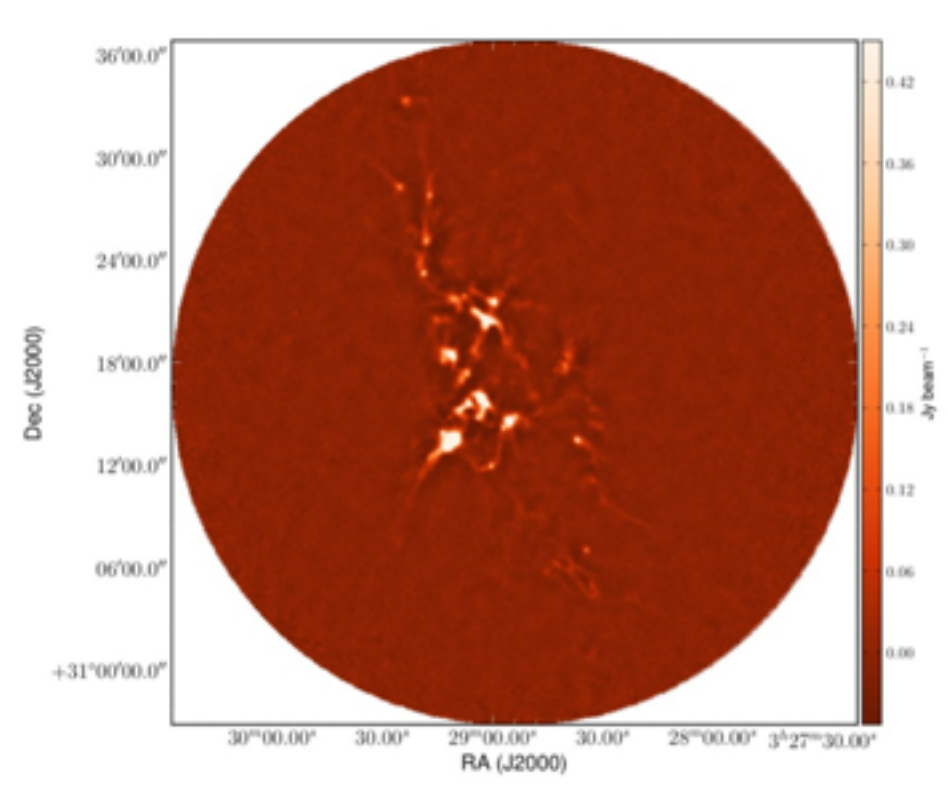

M104 the sombrero Galaxy as observed by the NGLS team

NGC1333 as observed by the Transient team

object G17.37+2.26 as observed by the SCOPE team

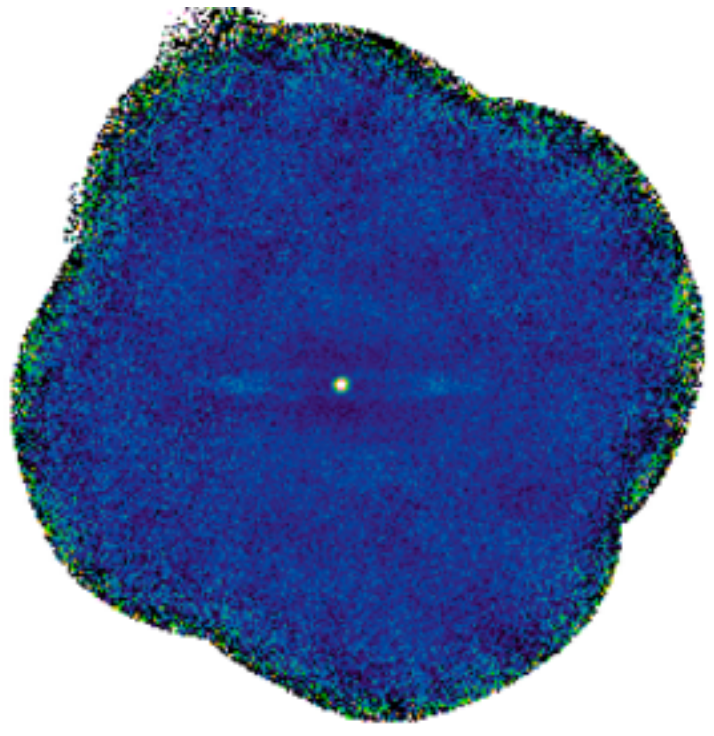

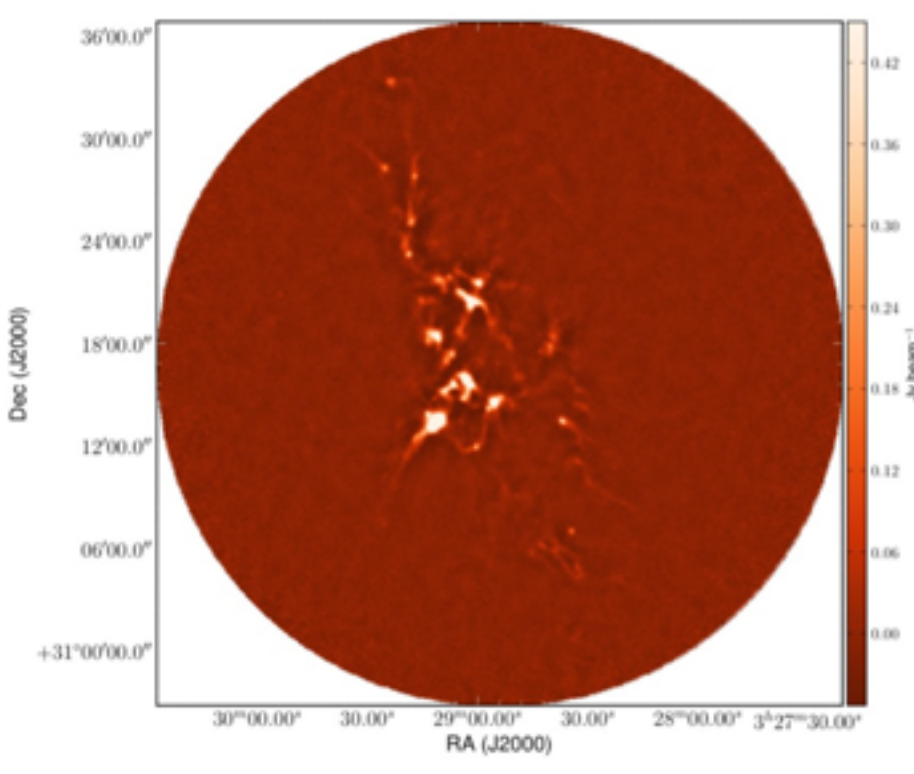

M104 the sombrero Galaxy as observed by the NGLS team

NGC1333 as observed by the Transient team

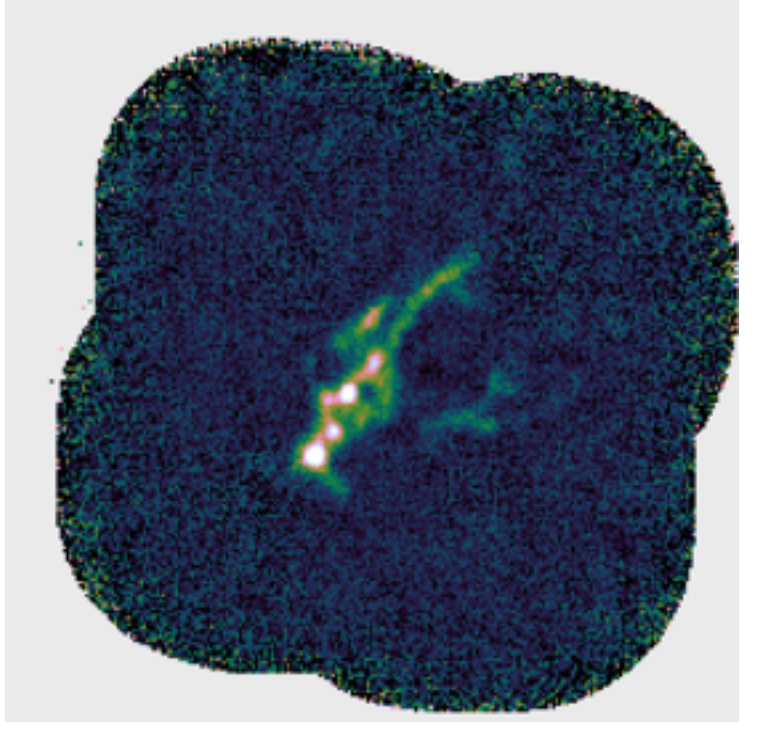

object G17.37+2.26 as observed by the SCOPE team

Contamination in the SCUBA-2 850micron band can come from CO (3-2) line. Contamination in the 450micron band can come from CO (6-5) line (to a lesser extent).

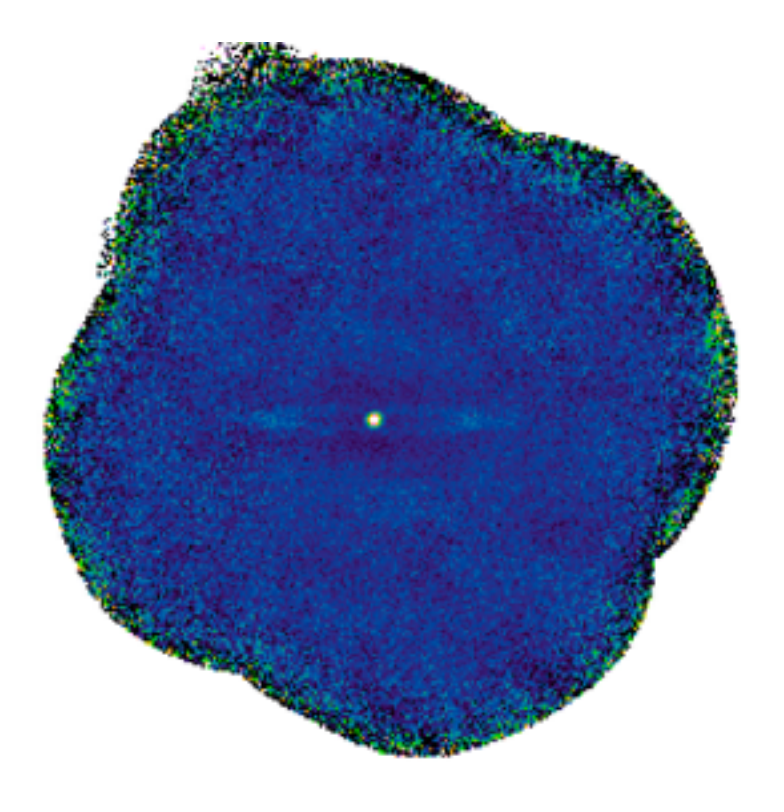

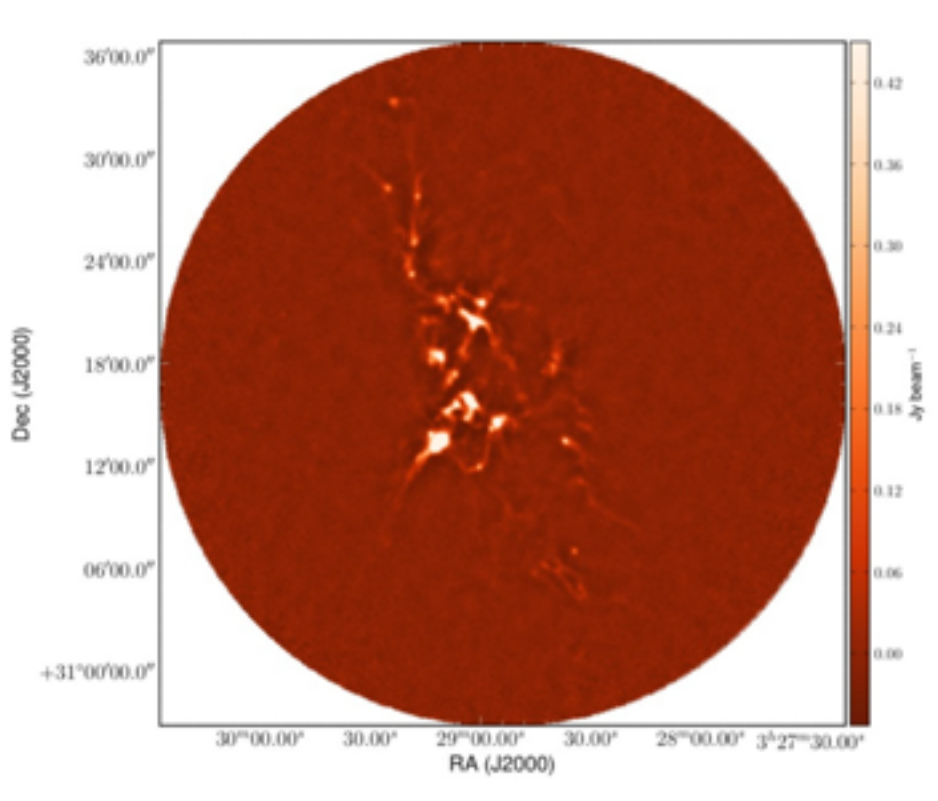

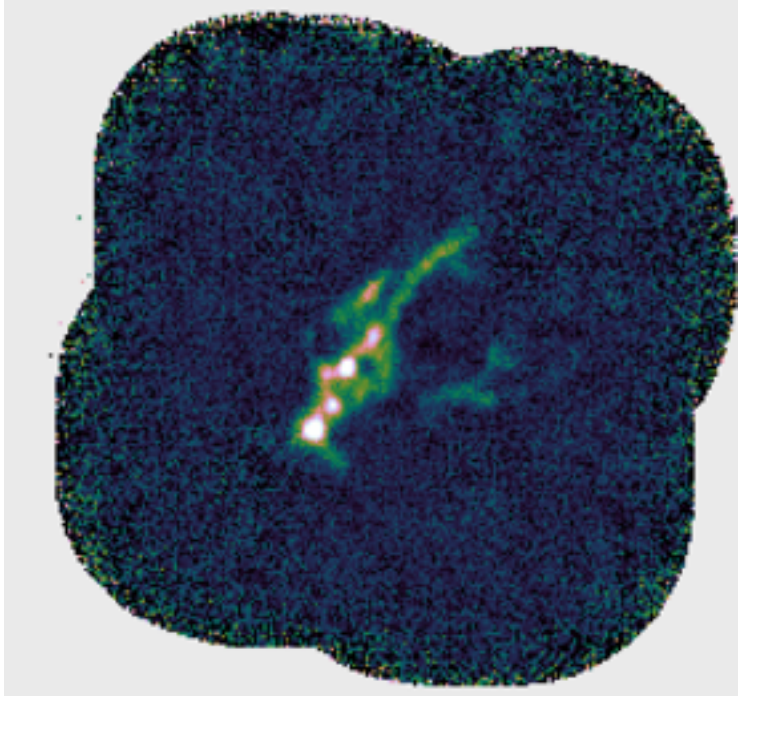

M104 the sombrero Galaxy as observed by the NGLS team.

NGC1333 as observed by the Transient team

object G17.37+2.26 as observed by the SCOPE team

#### [Johnstone, D., Boonman, A. M. S., & van Dishoeck, E. F. 2003, A&A,](http://adsabs.harvard.edu/abs/2003A&A...412..157J)  412, 157 - first to discuss typically found at 850microns of the order of 10% depending on the environment - higher values in regions where shocks are present.

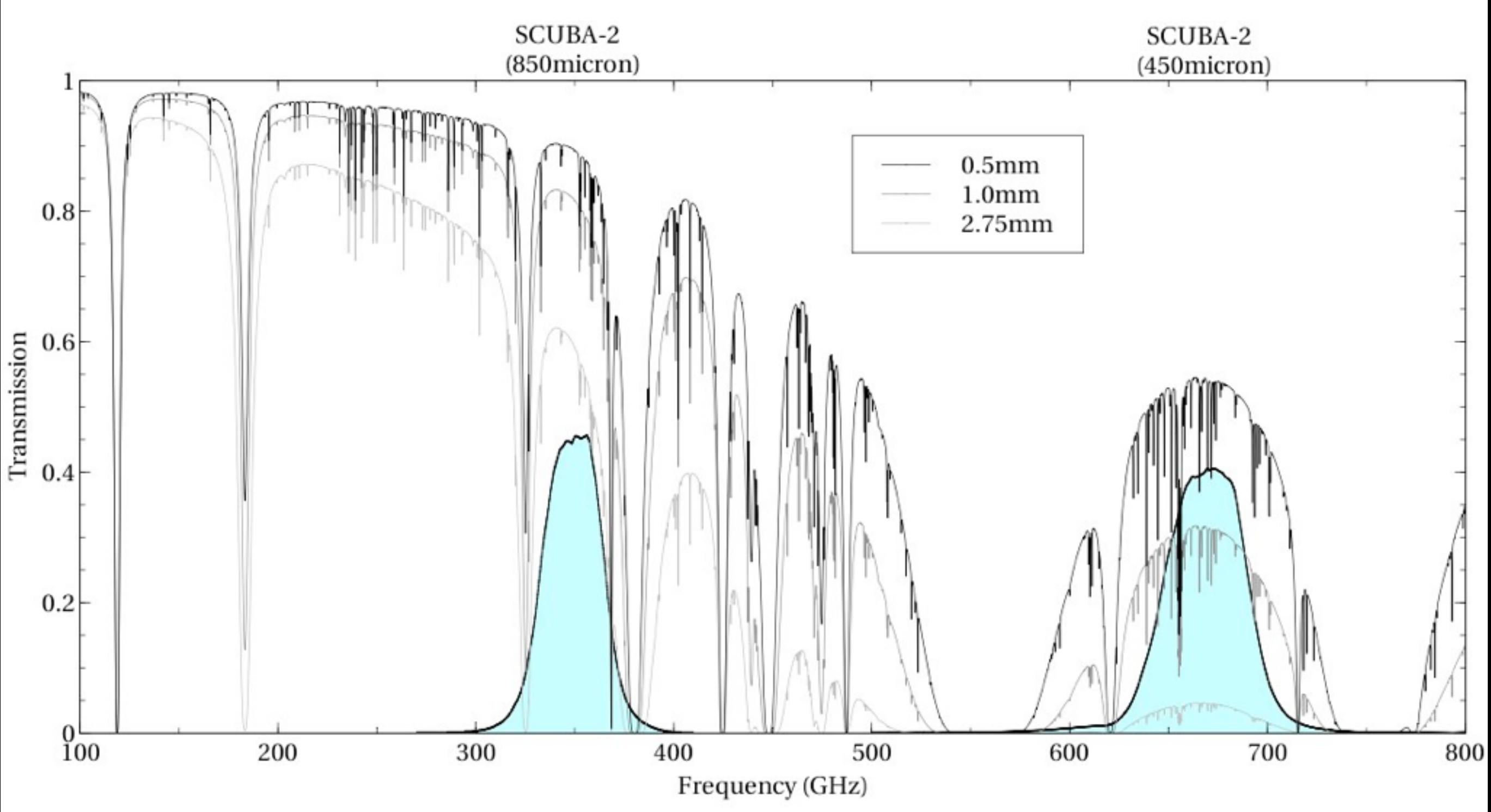

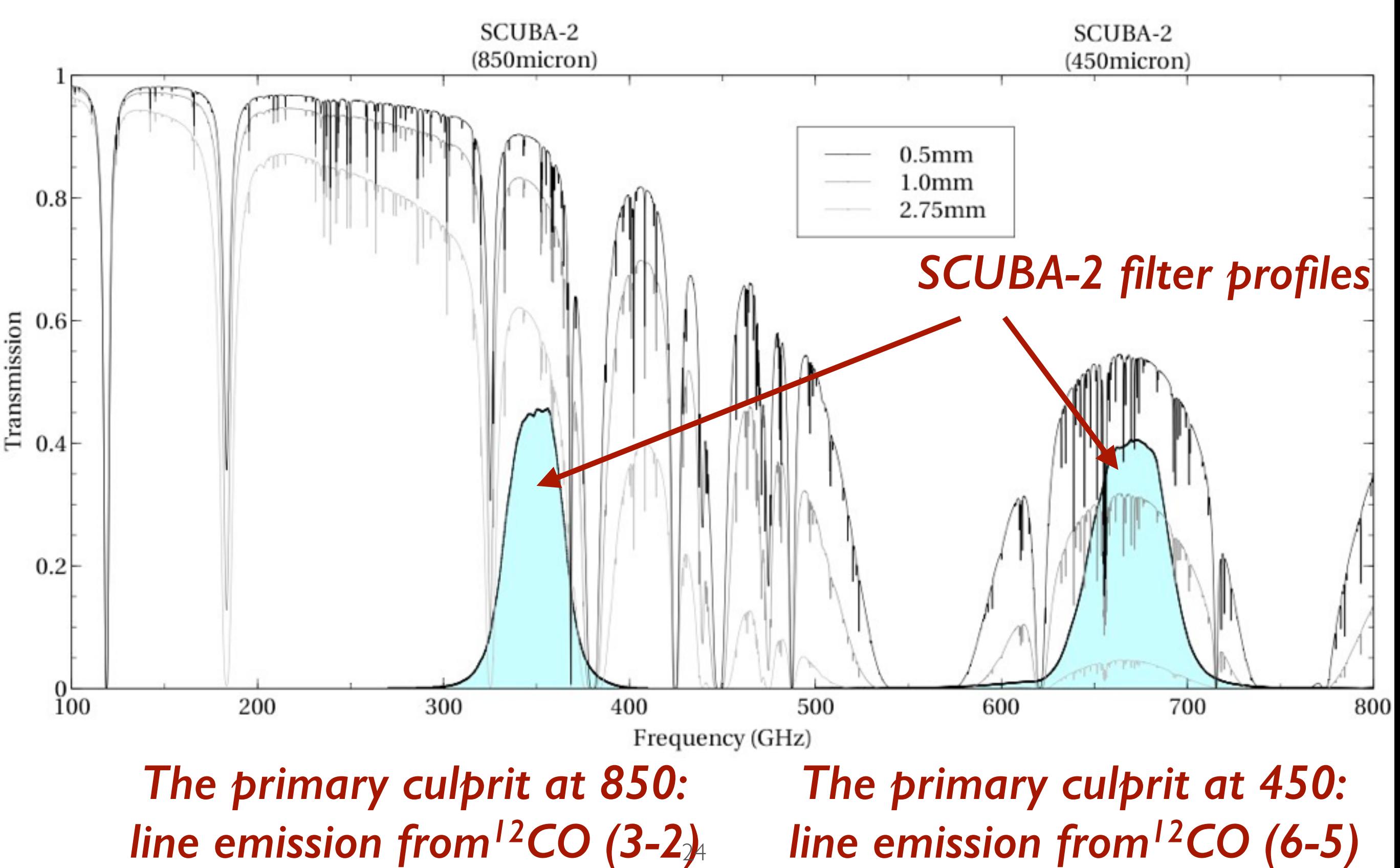

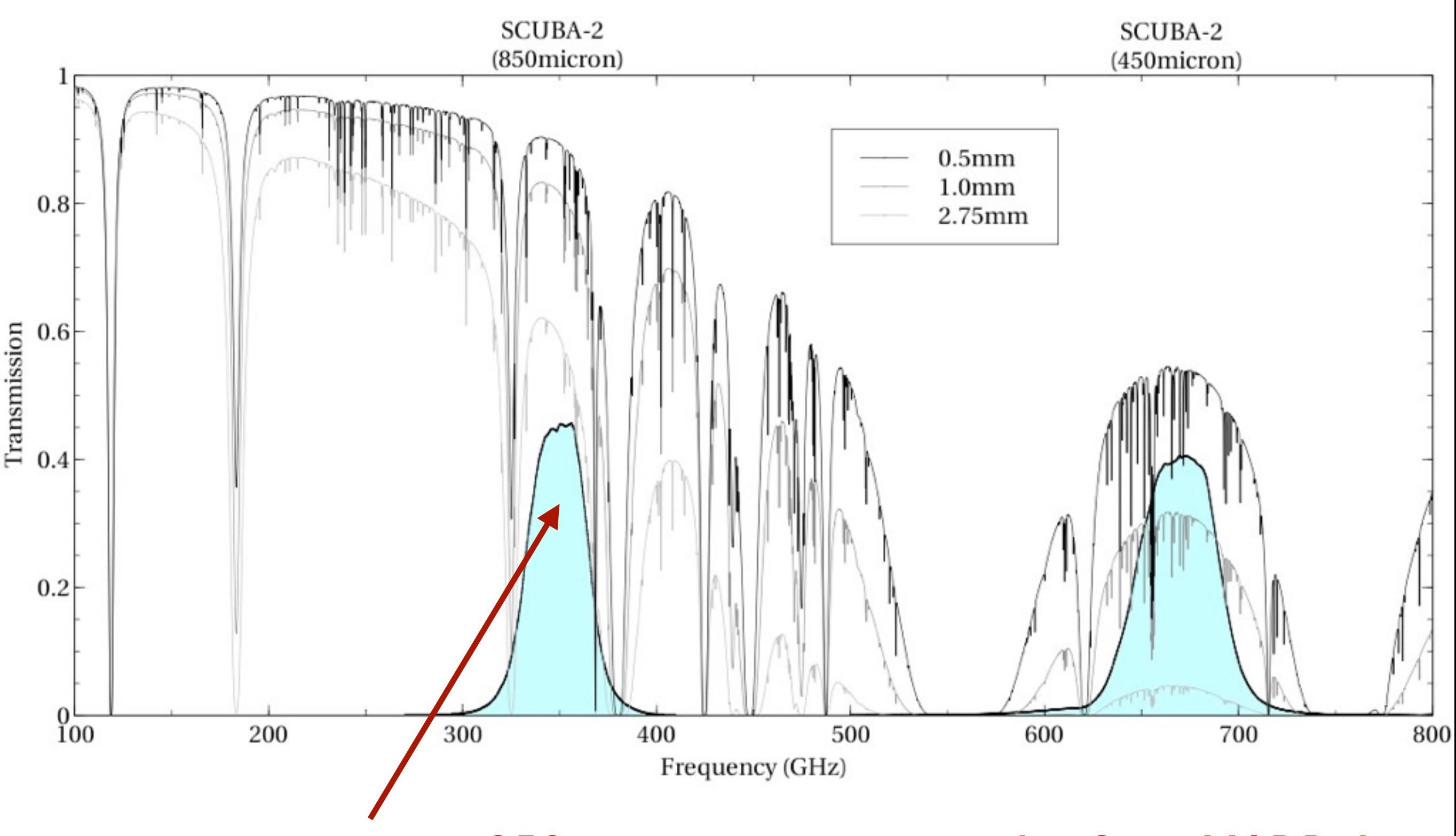

*on a positive note at 850um we can estimate this from HARP data* 25

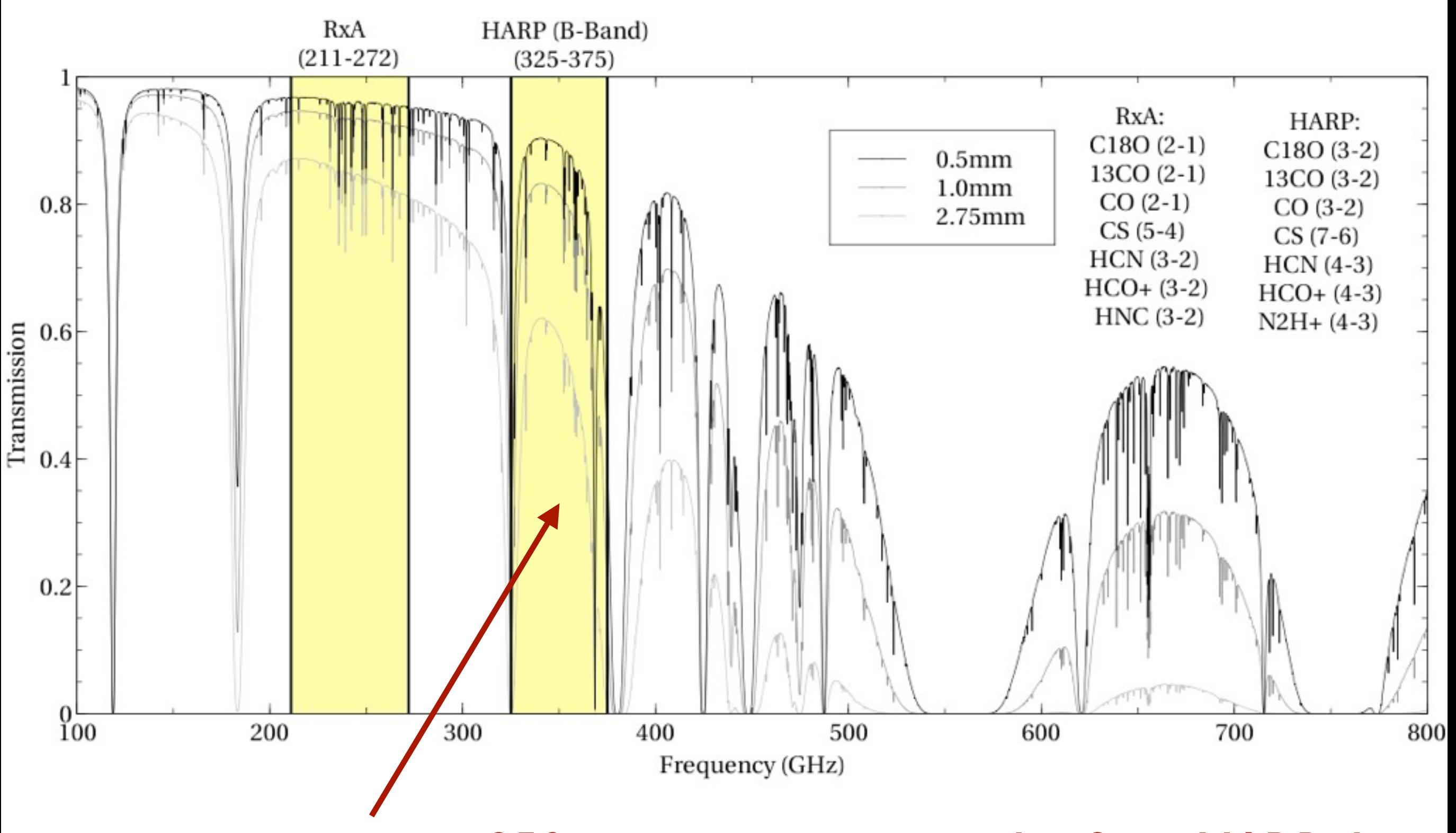

*on a positive note at 850um we can estimate this from HARP data* 25

They key to estimating the contamination from CO (3-2) in SCUBA-2 850 data is two fold:

how to convert HARP line intensities into pseudo-flux densities 2. how to subtract HARP line data from raw SCUBA-2 data

They key to estimating the contamination from CO (3-2) in SCUBA-2 850 data is two fold:

how to convert HARP line intensities into pseudo-flux densities 2. how to subtract HARP line data from raw SCUBA-2 data

The conversion requires knowledge of

- SCUBA-2 filter profiles
- SCUBA-2 beam size
- Transmission of the atmosphere

They key to estimating the contamination from CO (3-2) in SCUBA-2 850 data is two fold:

how to convert HARP line intensities into pseudo-flux densities 2. how to subtract HARP line data from raw SCUBA-2 data

The conversion requires knowledge of

- SCUBA-2 filter profiles
- SCUBA-2 beam size
- Transmission of the atmosphere

The C Factor *(the C function)*

They key to estimating the contamination from CO (3-2) in SCUBA-2 850 data is two fold:

how to convert HARP line intensities into pseudo-flux densities 2. how to subtract HARP line data from raw SCUBA-2 data

The conversion requires knowledge of

- SCUBA-2 filter profiles
- SCUBA-2 beam size
- Transmission of the atmosphere

The C Factor *(the C function)*

<http://www.eaobservatory.org/jcmt/instrumentation/continuum/scuba-2/contamination/> Drabek et al. 2012: [http://adsabs.harvard.edu/cgi-bin/bib\\_query?arXiv:1204.6180](http://adsabs.harvard.edu/cgi-bin/bib_query?arXiv:1204.6180) 26

### SCUBA-2 THE C FACTOR

Convert HARP line intensities into pseudofluxes from K/km/s to mJy/beam need the conversion (C) factor

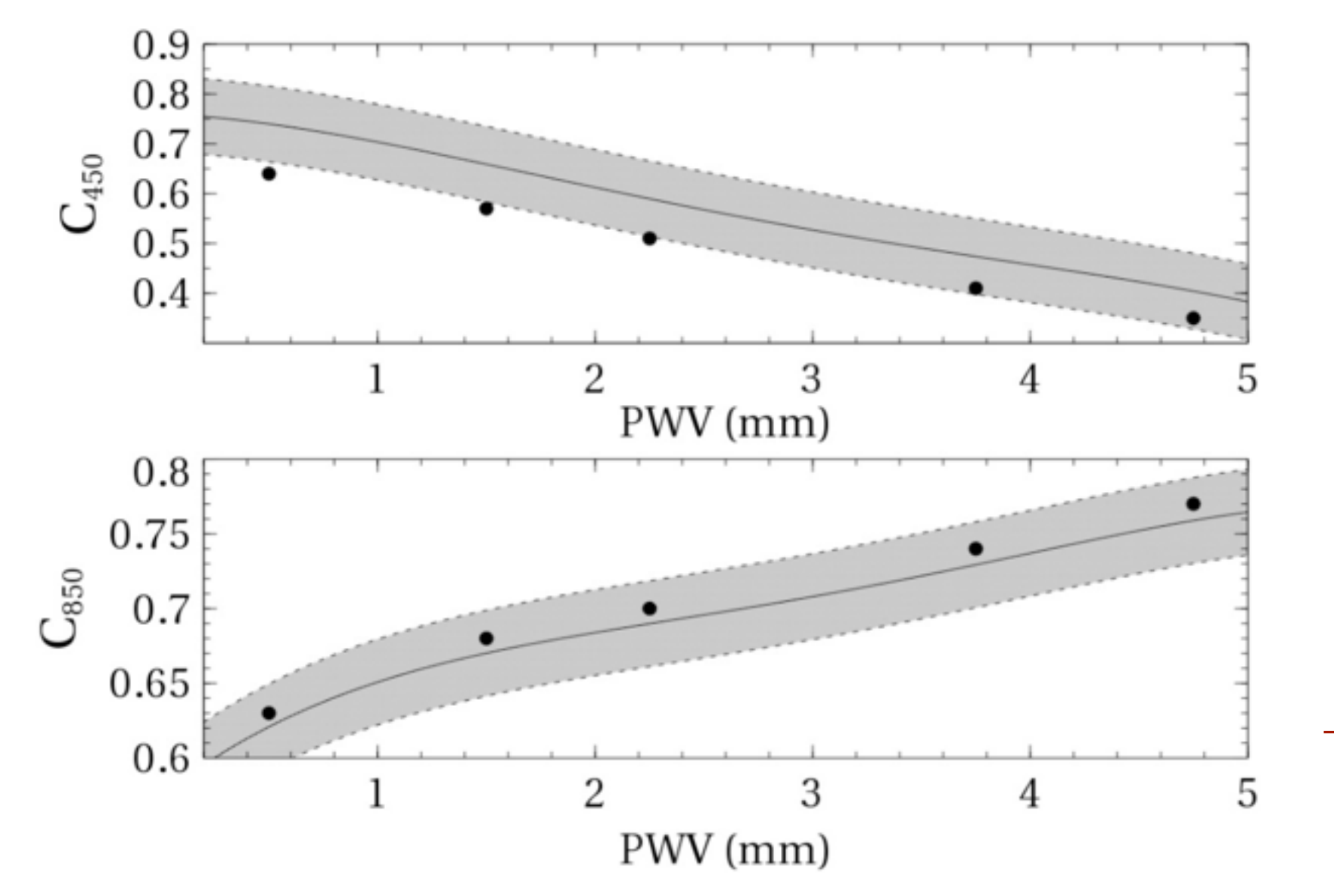

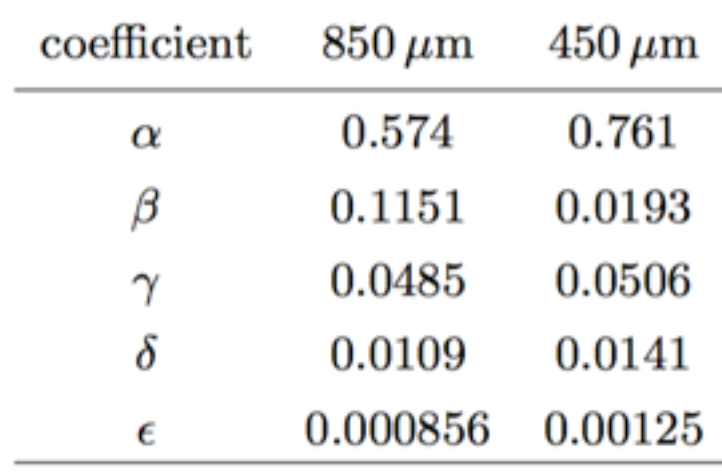

not a simple factor, but rather a function that is dependent on PWV Precipitable Water Vapor

 $T_{\text{a}\text{u}225\text{GHz}} = 0.04$  PWV + 0.017

**C850 = α + β PWV – γ (PWV2) + δ (PWV3) – ε (PWV4) mJy/beam / K/km/s**

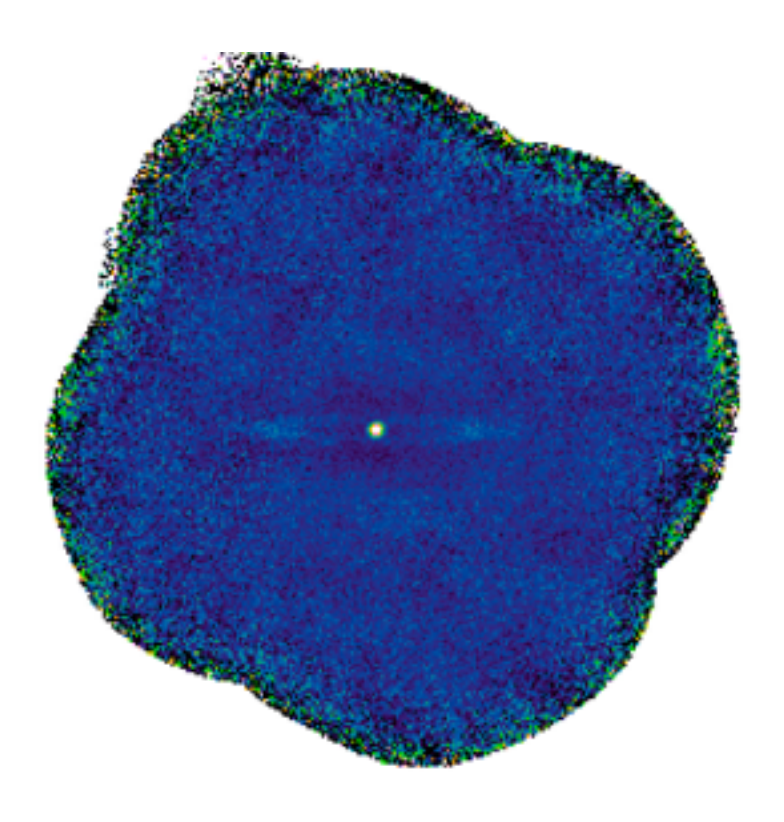

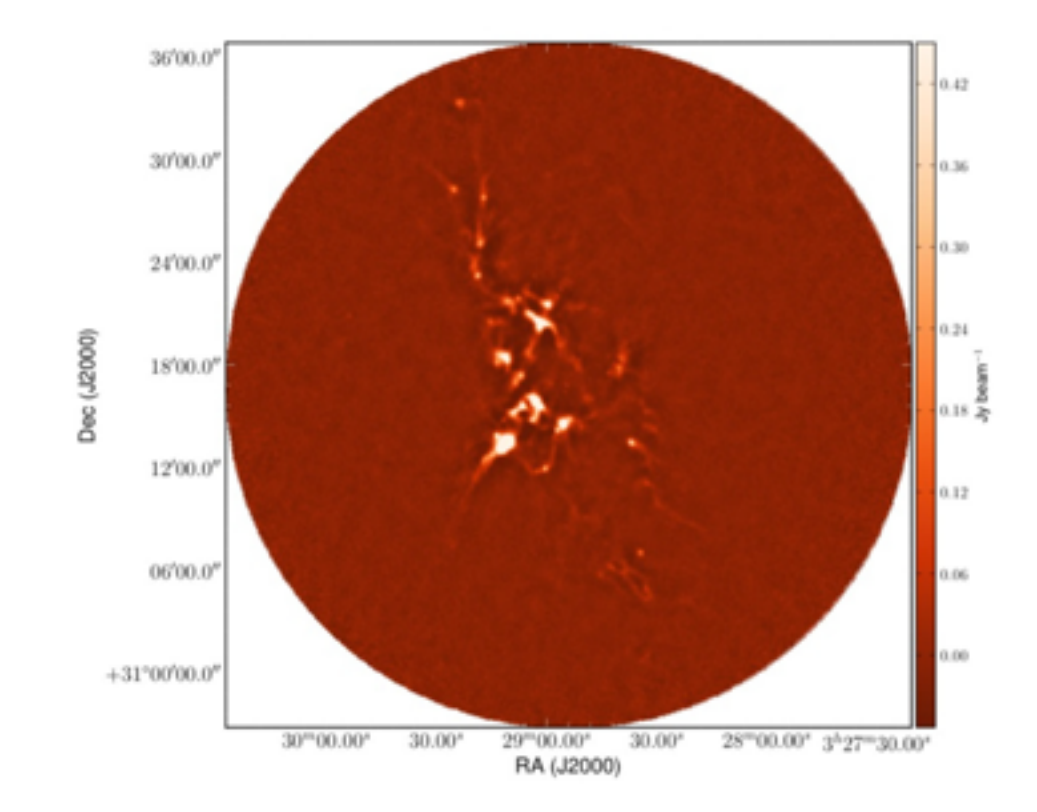

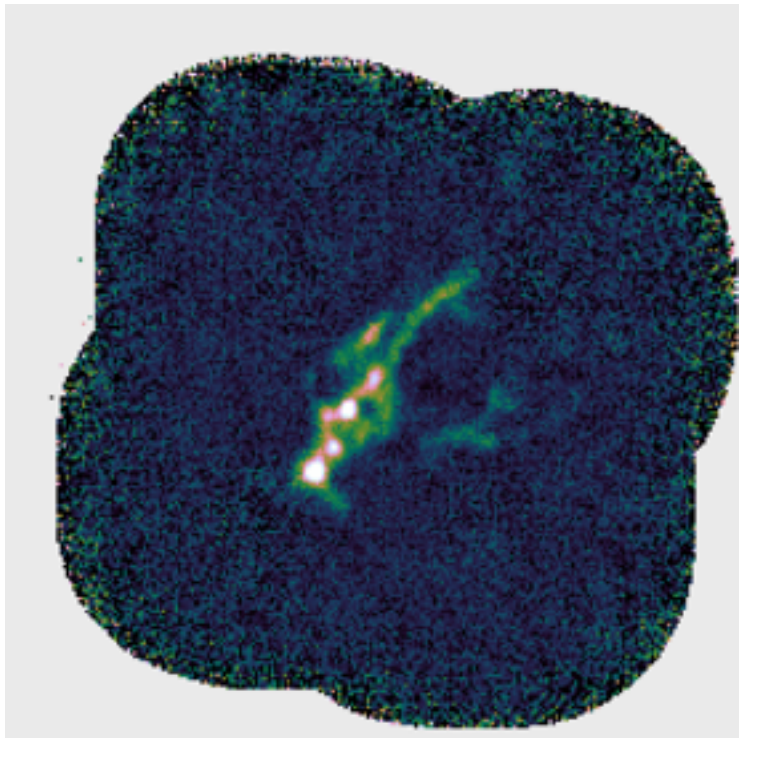

M104 the sombrero Galaxy as observed by the NGLS team

NGC1333 as observed by the Transient team

object G17.37+2.26 as observed by the SCOPE team

typically found at 850microns of the order of 10% depending on the environment - higher values in regions where shocks are present.

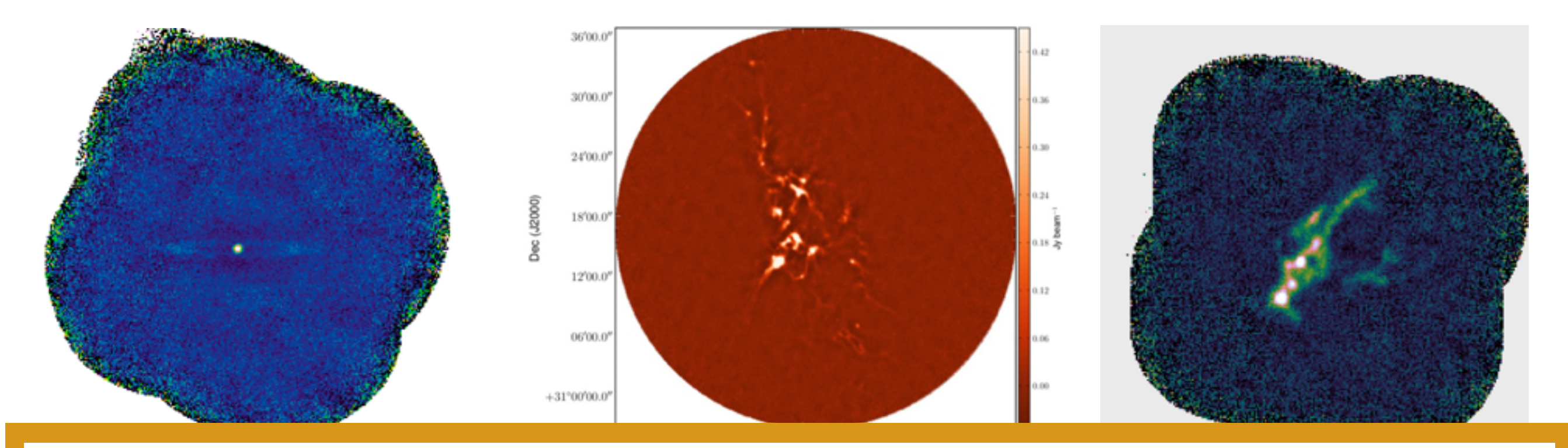

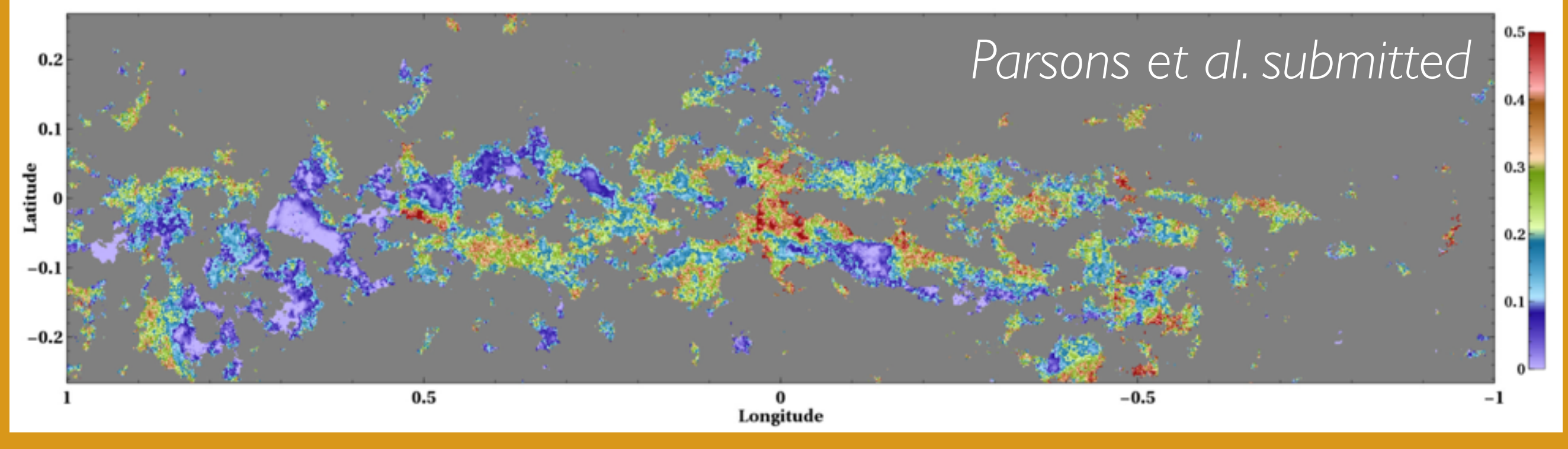

## SCUBA-2 THE C FACTOR

Convert HARP line intensities into pseudo-fluxes from K/km/s to Jy/beam need the conversion (C) factor

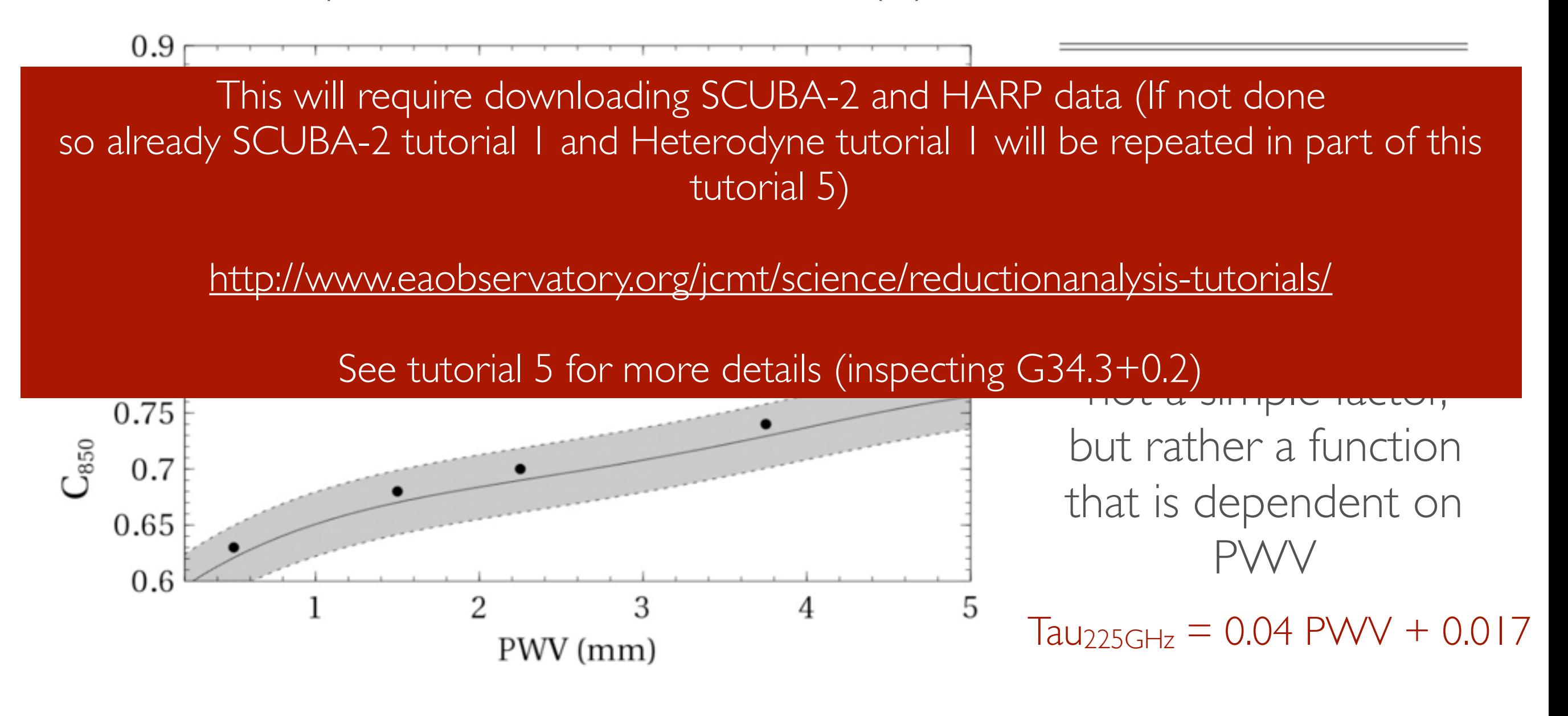

**C850 = α + β PWV – γ (PWV2) + δ (PWV3) – ε (PWV4) mJy/beam / K/km/s**

#### **JCMT Data Reduction/Analysis Tutorials**

This will require downloading SCUBA-2 and HARP data (If not done so already SCUBA-2 tutorial 1 and Heterodyne tutorial 1 will be repeated in part of this tutorial 5)

#### <http://www.eaobservatory.org/jcmt/science/reductionanalysis-tutorials/>

#### See tutorial 5 for more details (inspecting G34.3+0.2)

ORAC-DR pipeline software using different data reduction recipes; an introduction to basic Gaia use.

- 2. SCUBA-2 Data Reduction/Analysis Tutorial 2 Modification of the behavior of standard reduction recipes using a recpars (Recipe Parameters) file, standard imaging of a SCUBA-2 dataset using the makemap command and manual modification of the process by specifying a different *dimmconfig* file.
- 3. SCUBA-2 Data Reduction/Analysis Tutorial 3 Creation and use of an external mask with a simple SCUBA-2 dataset. This is usually used to help recover/improve large scale structure and decrease the negative bowling in large Pong maps.
- 4. SCUBA-2 Data Reduction/Analysis Tutorial 4 Use and modification of PICARD matched filters for point source detection in an already-reduced map.
- 5. SCUBA-2 Data Reduction/Analysis Tutorial  $5 \frac{3}{2}$  Investigating the contamination in the 850micron

This tutorial follows a six step process:

STEP 1: Creating a HARP reference input file

STEP 2: Masking noise regions in the HARP CO (3-2) integrated intensity map

STEP 3: Convert the HARP integrated data from K to pW

STEP 4: Creating SCUBA-2 850 micron emission reference map

STEP 5: Creating SCUBA-2 with HARP CO subtracted from the 850 micron emission

STEP 6: Comparing SCUBA-2 reductions

<http://www.eaobservatory.org/jcmt/science/reductionanalysis-tutorials/scuba-2-dr-tutorial-5>/

This tutorial follows a six step process:

STEP 1: Creating a HARP reference input filter STEP 2: Masking noise regions in the  $H$ STEP 3: Convert the HARP integrated data from K to pW STEP 4: Creating SCUBA-2 850 micror STEP 5: Creating SCUBA-2 with HARF<br>STEP 6: Comparing SCUBA-2 reductions<br>CO subtracted from the 850 minutes<br>CO subtracted for the 80 minutes of 800 minutes of 800 minutes of 800 minutes of 800 minutes of 800 minutes of 800 STEP 6: Comparing SCUBA-2 reductic

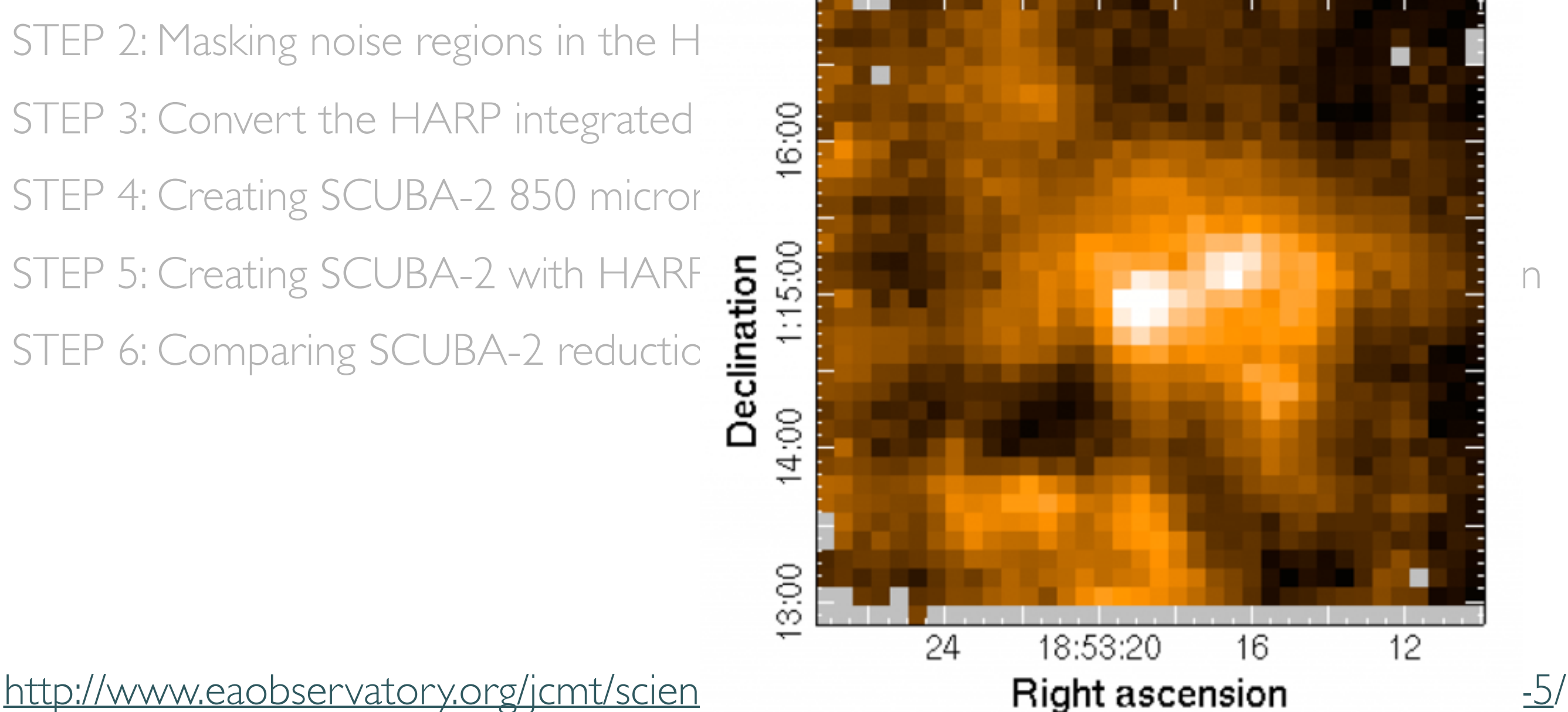

This tutorial follows a six step process:

STEP 1: Creating a HARP reference input file

STEP 2: Masking noise regions in the HARP CO (3-2) integrated intensity map

STEP 3: Convert the HARP integrated data from K to pW

STEP 4: Creating SCUBA-2 850 micron emission reference map

STEP 5: Creating SCUBA-2 with HARP CO subtracted from the 850 micron emission

STEP 6: Comparing SCUBA-2 reductions

<http://www.eaobservatory.org/jcmt/science/reductionanalysis-tutorials/scuba-2-dr-tutorial-5>/

This tutorial follows a six step process:

STEP 1: Creating a HARP reference input file STEP 2: Masking noise regions in the HAI STEP 3: Convert the HARP integrated dangle and R to put the HARP integrated dangle and R to put the M to put to put the M to put the S to put the M to put the M to put the M to put the S to put the M to put the M to put th STEP 4: Creating SCUBA-2 850 micron  $\epsilon$ STEP 5: Creating SCUBA-2 with HARP Compared STEP 6: Comparing SCUBA-2 reductions  $\frac{25}{10}$  minutes STEP 6: Comparing SCUBA-2 reductions

http://www.eaobservatory.org/jcmt/science **Right ascension** 

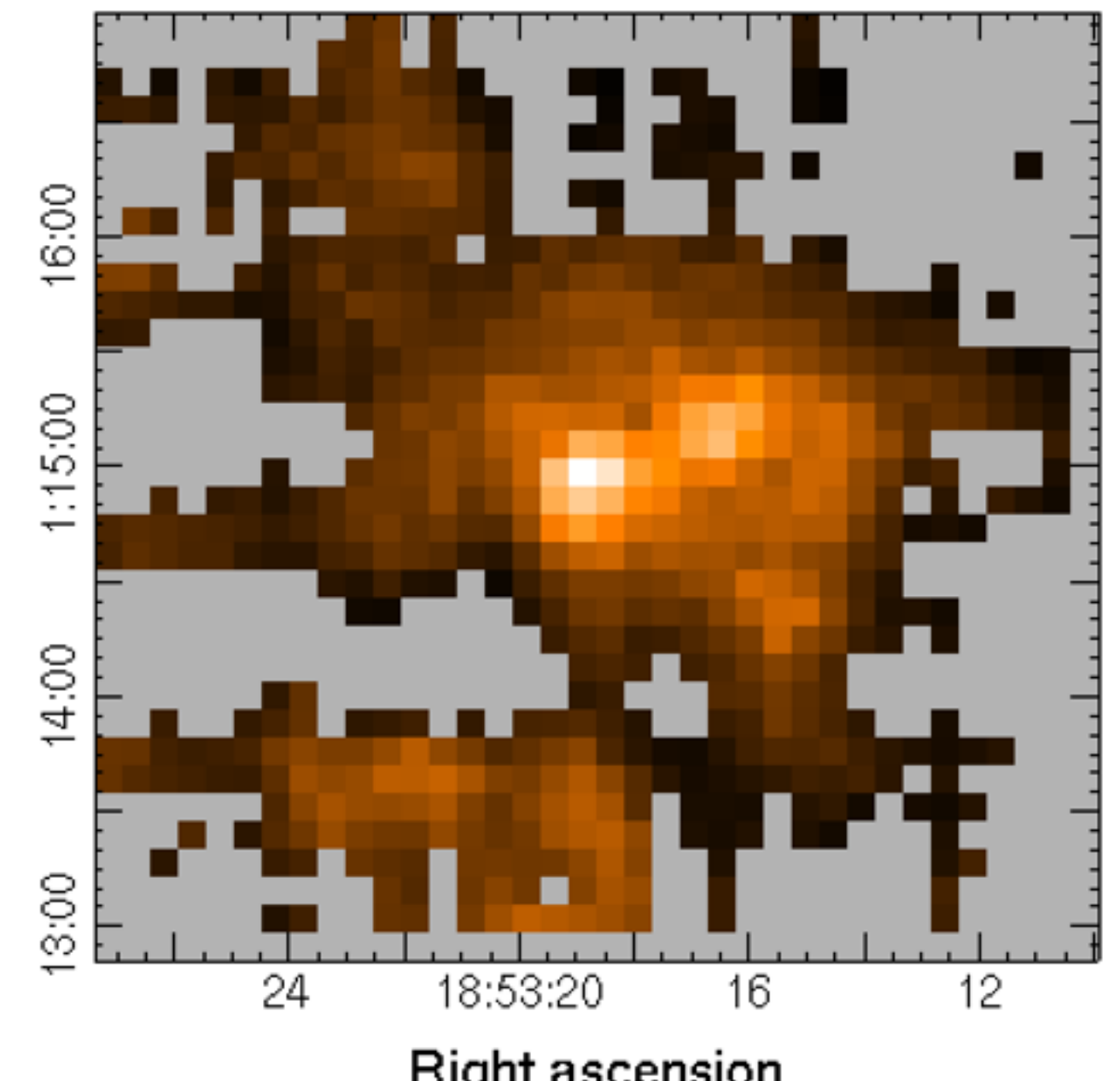

This tutorial follows a six step process:

STEP 1: Creating a HARP reference input file

STEP 2: Masking noise regions in the HARP CO (3-2) integrated intensity map

STEP 3: Convert the HARP integrated data from K to pW

STEP 4: Creating SCUBA-2 850 micron emission reference map

STEP 5: Creating SCUBA-2 with HARP CO subtracted from the 850 micron emission

STEP 6: Comparing SCUBA-2 reductions

<http://www.eaobservatory.org/jcmt/science/reductionanalysis-tutorials/scuba-2-dr-tutorial-5>/

This tutorial follows a six step process:

STEP 1: Creating a HARP reference inp ' C STEP 2: Masking noise regions in the  $H_{\ell}$ STEP 3: Convert the HARP integrated  $\begin{array}{cc} & \frac{5}{10} \\ & \end{array}$ STEP 4: Creating SCUBA-2 850 micron emission STEP 5: Creating SCUBA-2 with HARP **SOMER**<br>STEP 6: Comparing SCUBA-2 reduction  $\frac{1}{100}$  models STEP 6: Comparing SCUBA-2 reduction

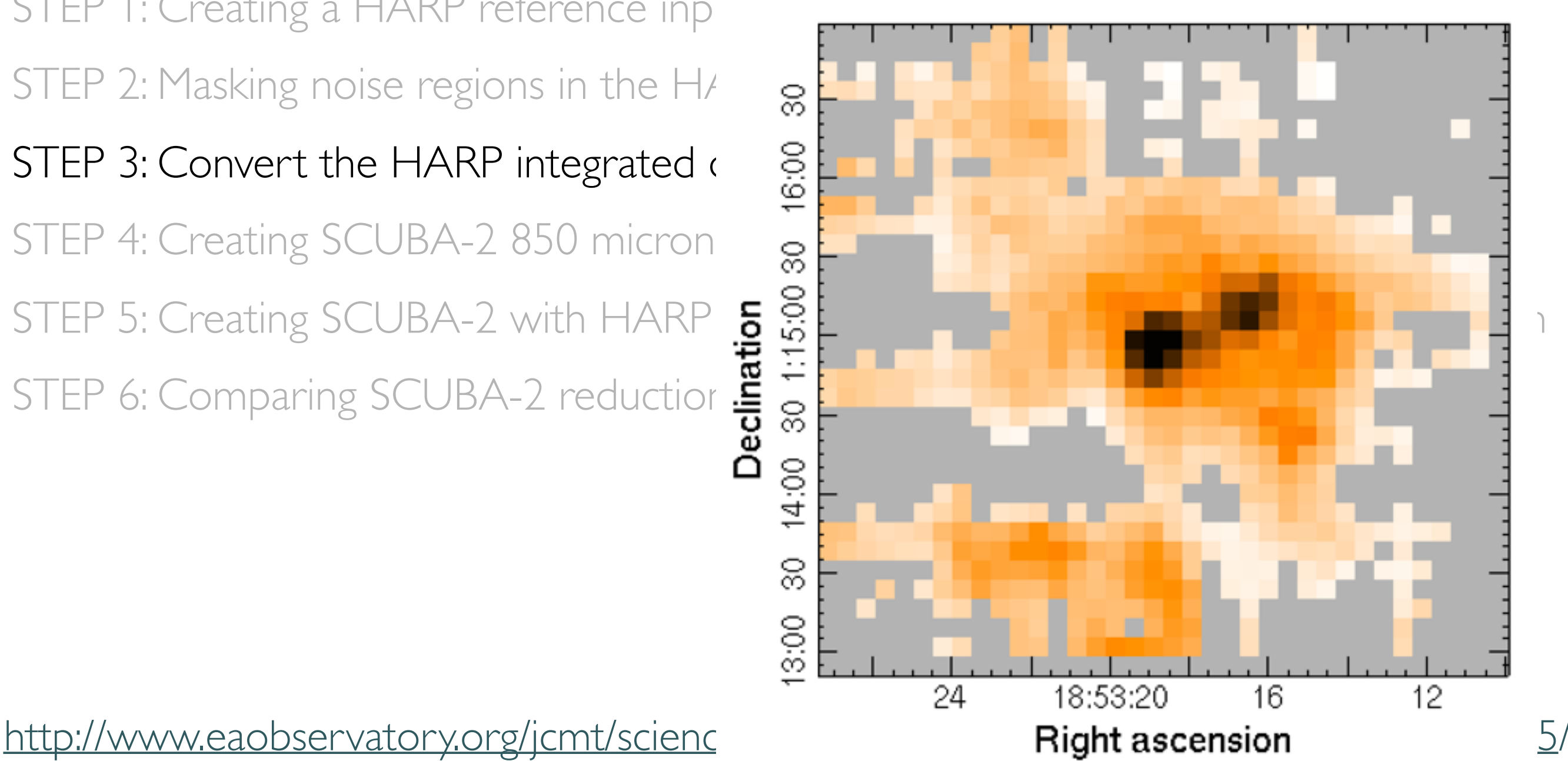

This tutorial follows a six step process:

STEP 1: Creating a HARP reference input file

STEP 2: Masking noise regions in the HARP CO (3-2) integrated intensity map

STEP 3: Convert the HARP integrated data from K to pW

#### STEP 4: Creating SCUBA-2 850 micron emission reference map

STEP 5: Creating SCUBA-2 with HARP CO subtracted from the 850 micron emission

STEP 6: Comparing SCUBA-2 reductions

<http://www.eaobservatory.org/jcmt/science/reductionanalysis-tutorials/scuba-2-dr-tutorial-5>/

This tutorial follows a six step process:

STEP 1: Creating a HARP reference in STEP 2: Masking noise regions in the  $\vdash$ STEP 3: Convert the HARP integrated at STEP 4: Creating SCUBA-2 850 micro  $e^{\circ}$ STEP 5: Creating SCUBA-2 with HAR  $\frac{5}{10}$  example 850 minutes from the 850 minutes from the 850 minutes from the 850 minutes from the 850 minutes from the 850 minutes from the 850 minutes from the 850 minutes from the 8 STEP 6: Comparing SCUBA-2 reduction

 $\overline{4}$  $\overset{\sim}{\rightarrow}$  $1:10$ 8 http://www.eaobservatory.org/jcmt/scier<sup>50</sup> 50 40 30 20 10 18:53:00 52:50 5/ 35

This tutorial follows a six step process:

STEP 1: Creating a HARP reference input file

STEP 2: Masking noise regions in the HARP CO (3-2) integrated intensity map

STEP 3: Convert the HARP integrated data from K to pW

STEP 4: Creating SCUBA-2 850 micron emission reference map

STEP 5: Creating SCUBA-2 with HARP CO subtracted from the 850 micron emission

STEP 6: Comparing SCUBA-2 reductions

<http://www.eaobservatory.org/jcmt/science/reductionanalysis-tutorials/scuba-2-dr-tutorial-5>/

This tutorial follows a six step process:

STEP 1: Creating a HARP reference input STEP 2: Masking noise regions in the  $H^2$   $\sim$   $\frac{8}{10}$ STEP 3: Convert the HARP integrated  $c - a$ STEP 4: Creating SCUBA-2 850 micron =  $\frac{2}{5}$ STEP 5: Creating SCUBA-2 with HARP  $\frac{5}{4}$ <br>STEP 6: Comparing SCUBA-2 reduction  $\frac{5}{6}$ STEP 6: Comparing SCUBA-2 reduction

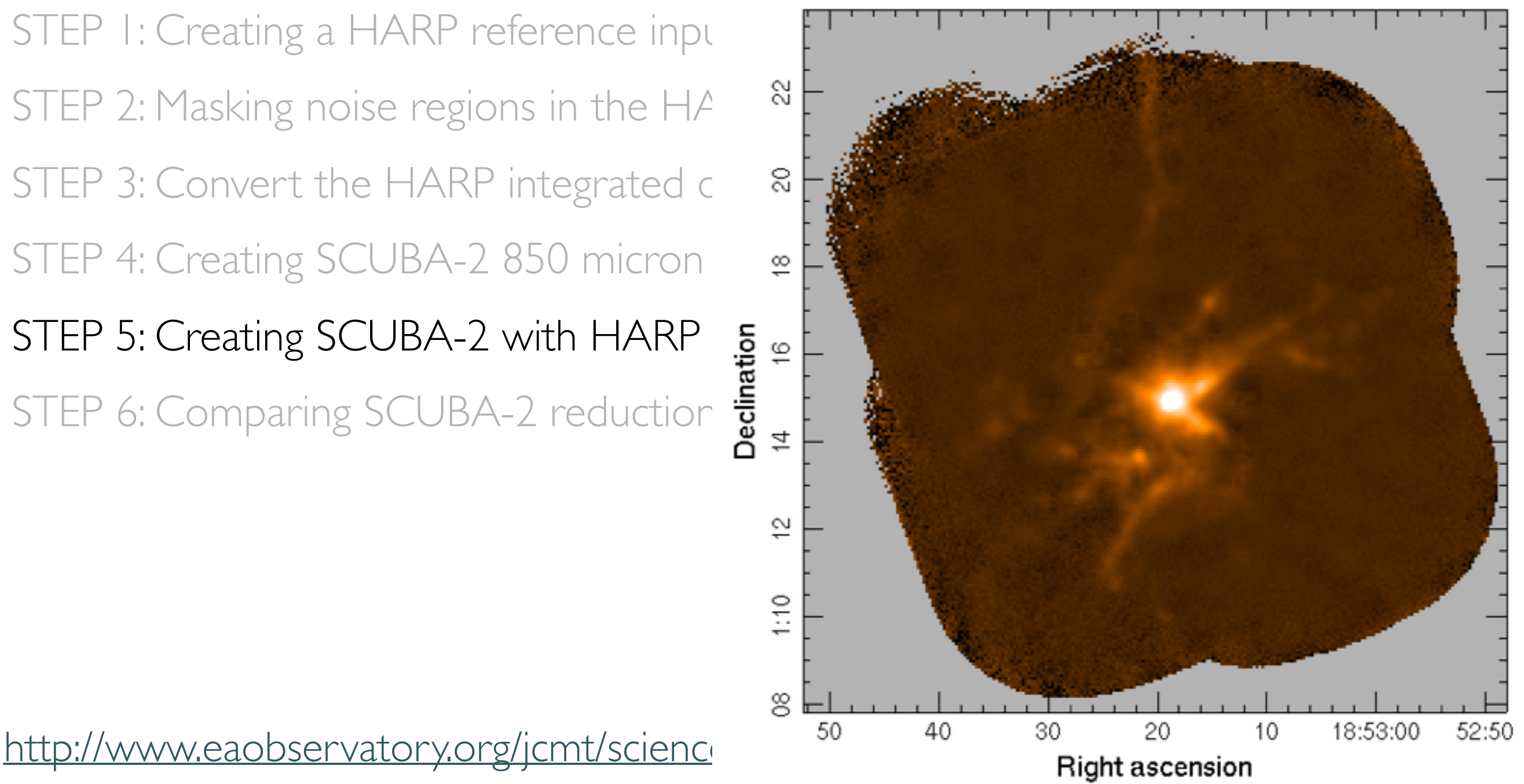

This tutorial follows a six step process:

STEP 1: Creating a HARP reference input file

STEP 2: Masking noise regions in the HARP CO (3-2) integrated intensity map

STEP 3: Convert the HARP integrated data from K to pW

STEP 4: Creating SCUBA-2 850 micron emission reference map

STEP 5: Creating SCUBA-2 with HARP CO subtracted from the 850 micron emission

STEP 6: Comparing SCUBA-2 reductions

<http://www.eaobservatory.org/jcmt/science/reductionanalysis-tutorials/scuba-2-dr-tutorial-5>/

#### dust fraction map

# SCUBA-2 TUTORIA

This tutorial follows a six step process:

- STEP 1: Creating a HARP reference input file
- STEP 2: Masking noise regions in the HARP CO (3-2)
- STEP 3: Convert the HARP integrated data from
- STEP 4: Creating SCUBA-2 850 micron emission reference map
- STEP 5: Creating SCUBA-2 with HARP CO subtracted from the 850 micron emission
- STEP 6: Comparing SCUBA-2 reductions

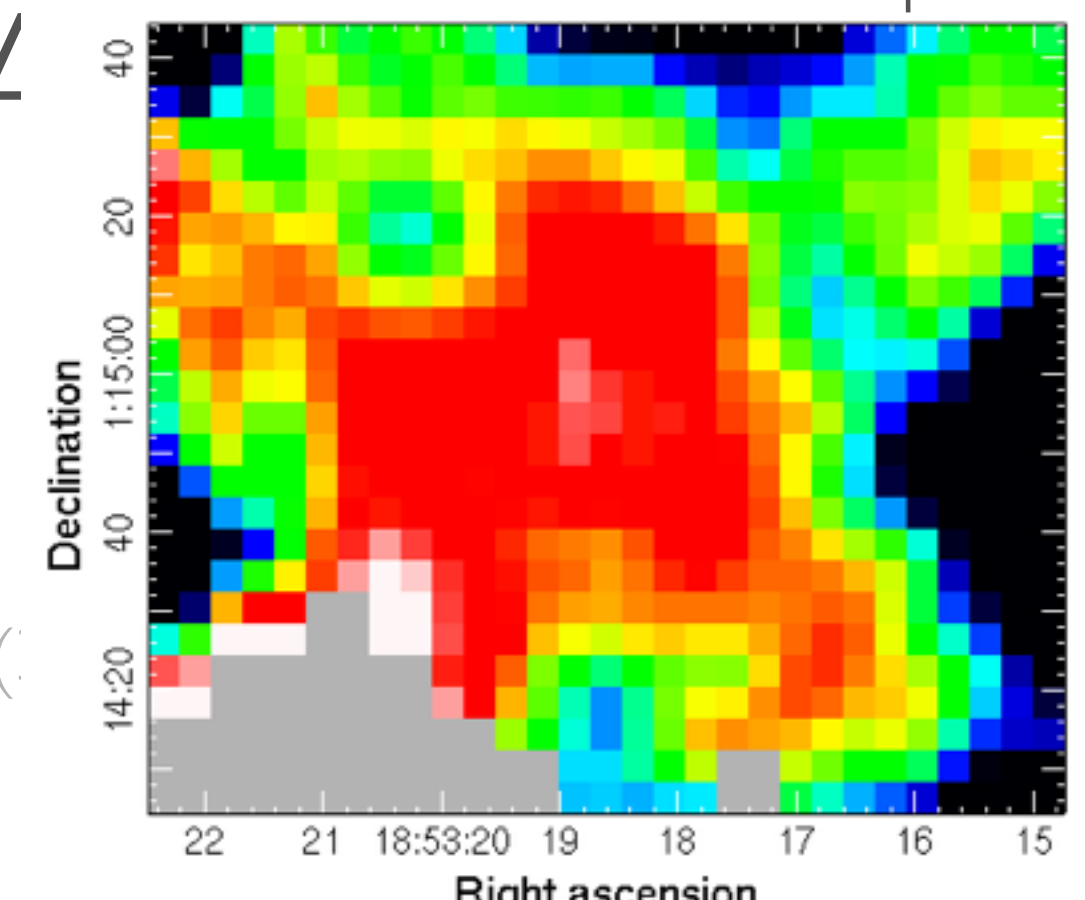

#### dust fraction map

# SCUBA-2 TUTORIA

This tutorial follows a six step process:

STEP 1: Creating a HARP reference input file STEP 2: Masking noise regions in the HARP CO (3-2) STEP 3: Convert the HARP integrated data from

STEP 4: Creating SCUBA-2 850 micron emission reference map

STEP 5: Creating SCUBA-2 with HARP CO subtracted for the 10 micron emission of

STEP 6: Comparing SCUBA-2 reductions

we find a median contamination of 2% within the G34.3+0.2

http://www.eaobservatory.org/jcmt/science/redu

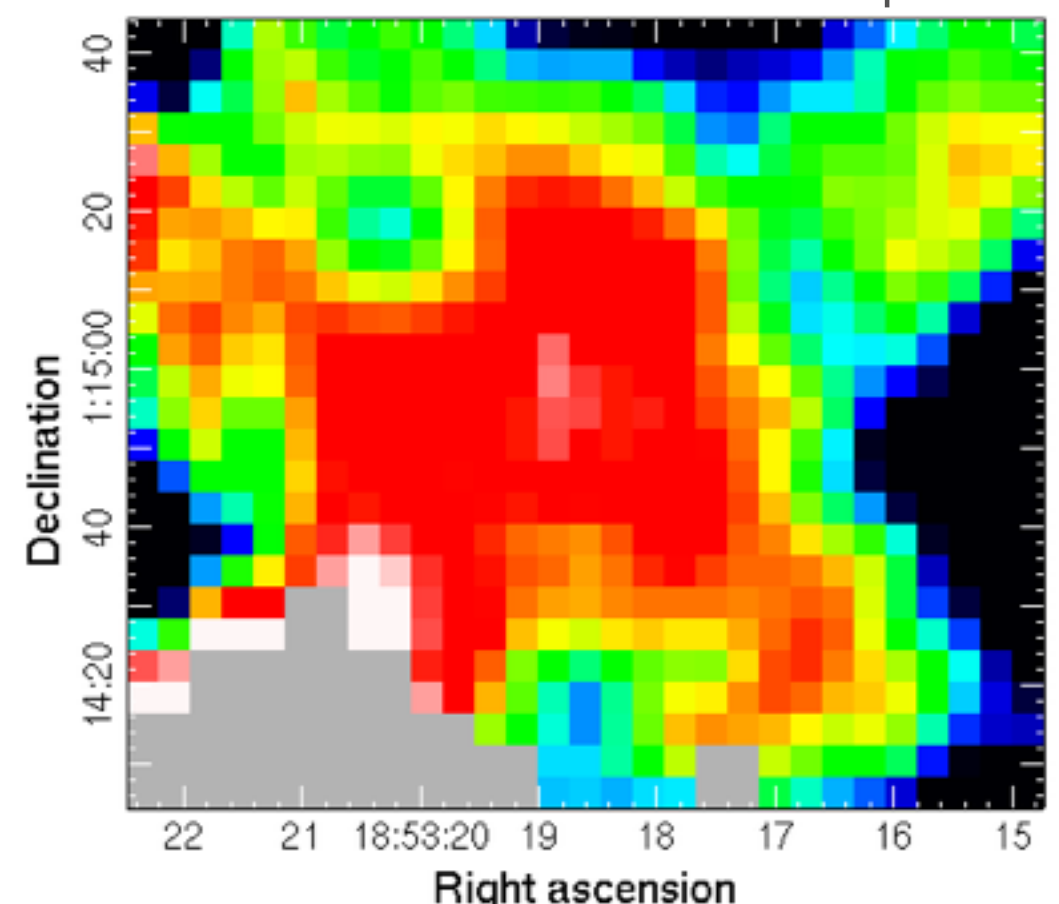

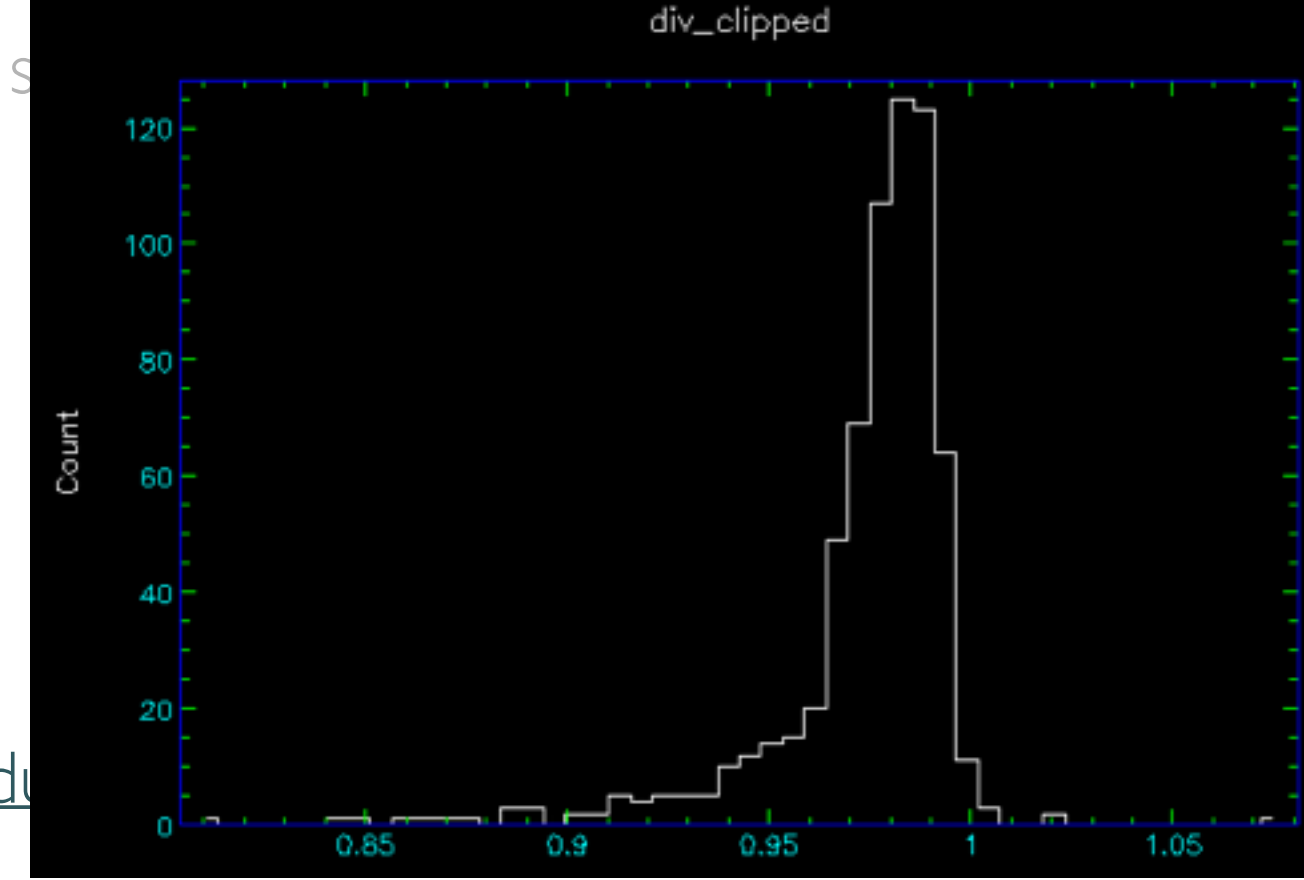

This tutorial follows a six step process:

STEP 1: Creating a HARP reference input file

STEP 2: Masking noise regions in the HARP CO (3-2) integrated intensity map

STEP 3: Convert the HARP integrated data from K to pW

STEP 4: Creating SCUBA-2 850 micron emission reference map

STEP 5: Creating SCUBA-2 with HARP CO subtracted from the 850 micron emission

STEP 6: Comparing SCUBA-2 reductions

<http://www.eaobservatory.org/jcmt/science/reductionanalysis-tutorials/scuba-2-dr-tutorial-5>/

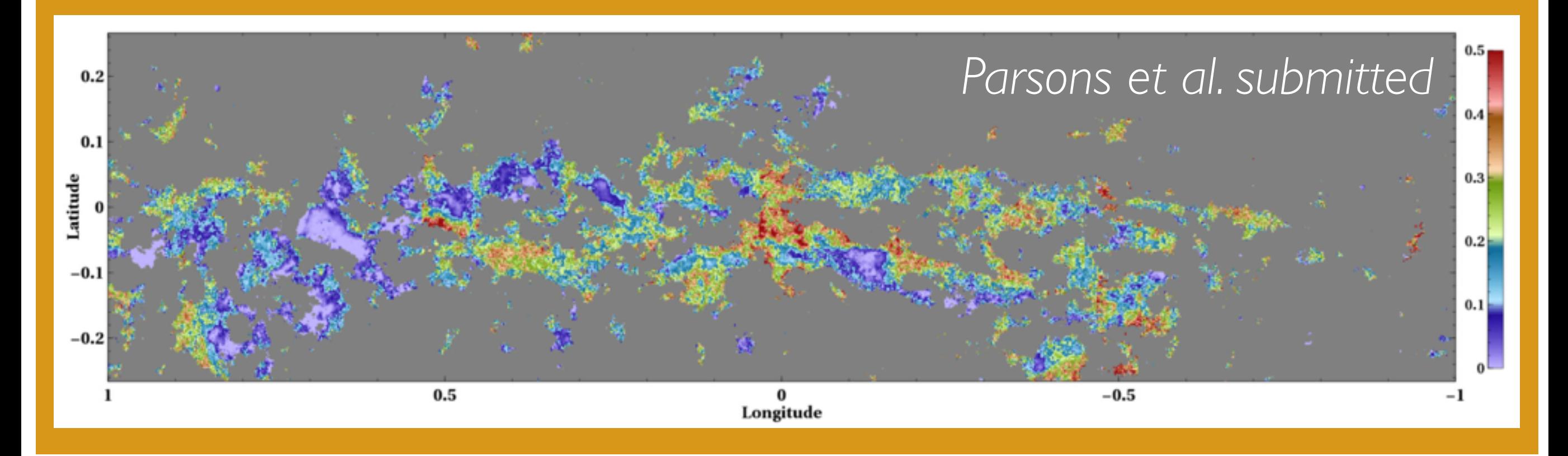

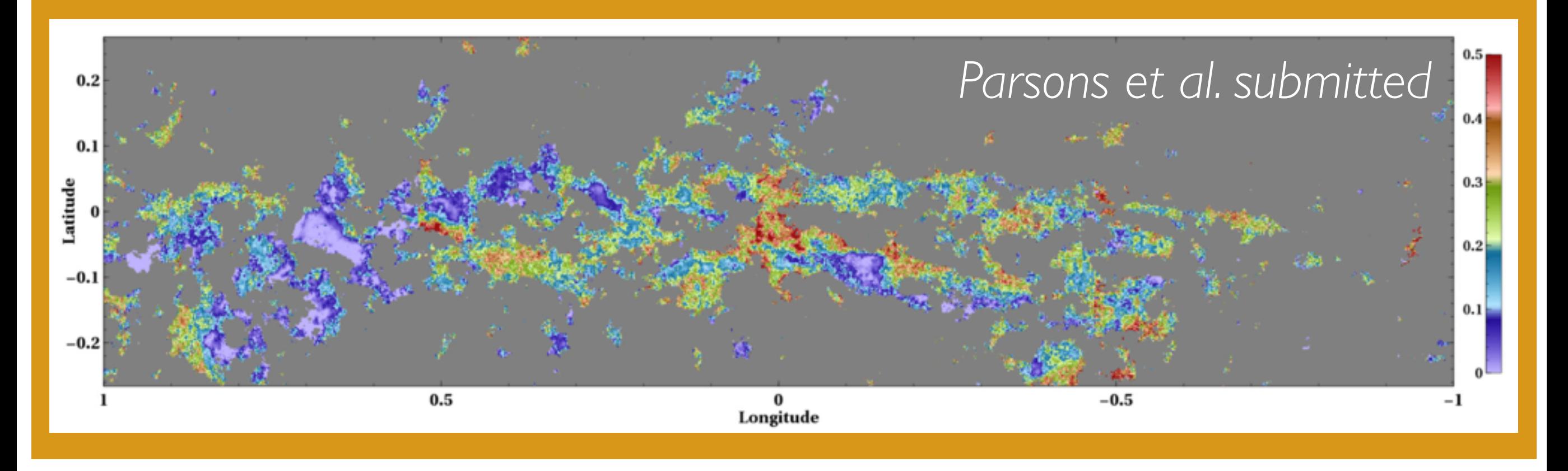

#### <http://www.eaobservatory.org/jcmt/instrumentation/continuum/scuba-2/contamination/>

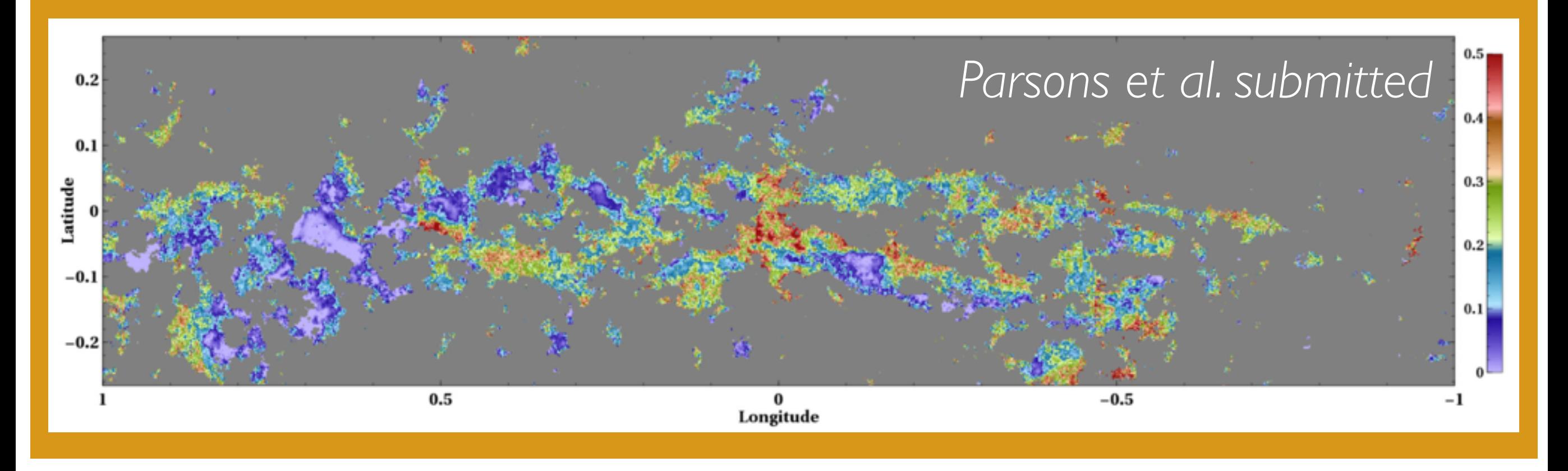

#### <http://www.eaobservatory.org/jcmt/instrumentation/continuum/scuba-2/contamination/>

#### Rumble <http://adsabs.harvard.edu/abs/2016MNRAS.460.4150R> Dust contamination from free-free emission